#### **BAB IV**

#### **HASIL DAN PEMBAHASAN**

#### **4.1 Profil Fakultas Sains dan UINSU**

Fakultas Sains dan Teknologi adalah salah satu fakultas yang sangat menentukan perubahan status IAIN Sumatera Utara menjadi UIN Sumatera Utara Medan karena kehadirannya merupakan syarat utama perubahan status IAIN menjadi UIN. Fakultas Sains dan Teknologi disingkat dengan FST UIN Sumatera Utara Medan berdiri pada hari Selasa tanggal 29 Desember 2015, diresmikanlah oleh Direktur Perguruan Tinggi Agama Islam Kementerian Agama RI bersama Rektor UIN Sumatera Utara Medan Alm. Prof. Dr. H. Nur A. Fadhil Lubis, MA dan Dewan Penyantun UIN Sumatera Utara Medan H. Anif yang diwakili oleh Drs.H. Musa Rajekshah, M.Hum bertempat di Aula UIN SU Medan Kampus II Jl. Willem Iskandar, Medan Pancing

Dekan Pertama Fakultas Sains dan Teknologi Prof. Dr. H. Al Rasyidin, M.Ag. Pada awalnya Fakultas Sains dan Teknologi memiliki lima program Studi sesuai dengan Surat Keputusan Menteri Pendidikan dan Kebudayaan Nomor 273C/P/2014 tertanggal 9 Oktober 2014 tentang Izin Penyelenggaraan Program Studi Pada Universitas Islam Negeri Sumatera Utara Medan, yaitu Ilmu Komputer cer, Sistem Informasi, Matematika, Biologi dan Fisika. Penerimaan mahasiswa baru untuk kelima program studi tersebut dibuka terhitung sejak TA.2015/2016. Pada awalnya kelima prodi tersebut penyelenggaraannya di bawah Fakultas Ilmu Tarbiyah dan Kependidikan. Minat dan antusias masyarakat cukup luar biasa untuk mendaftar di lima program studi baru tersebut. Fakultas Sains dan Teknologi terus berbenah diri untuk melengkapi berbagai sarana dan prasarana pendukung kegiatan akademik dan kemahasiswaan.

Pengembangan Fakultas dilakukan dengan menjalin kerjasama dengan berbagai instansi pemerintah dan swasta. Pada Rapat Kerja Fakultas Sains dan Teknologi UIN SU tanggal 10 – 11 Februari 2017, Dekan kedua Fakultas Sains dan

38

Teknologi Dr. H. M. Jamil, MA bersama dengan civitas akademika Fakultas Sains dan Teknologi meresmikan motto untuk Fakultas Sains dan Teknologi yaitu HEBAT *(Honour, Excellent, Brave, Actual, Team)*. Dengan semangat HEBAT ini semoga ke depan Fakultas Sains dan Teknologi akan menjadi Fakultas yang sangat diminati oleh masyarakat.

Berbagai Pengembangan telah dilakukan, termasuk pengadaan laboratorium Biologi, Laboratorium Fisika, Laboratorium Komputer, Laboratorium Robotik, dan dari segi lainnya Fakultas Sains dan Teknologi. Fakultas Sains dan Teknologi UINSU Medan telah menerapkan kebijakan Digitalisasi setiap kegiatan Fakultas Sains dan Teknologi dengan melaksanakan presensi *online* perkuliahan.Pencetakan KRS dan KHS Online, *Paperless Office* dan perpustakaan *online*. Dan akan terus bertambah untuk kedepannya, hal ini sesuai dengan dengan 5 Pilar Fakultas Sains dan teknologi yaitu: *Digitalization, Internationalization, Integration, Character building* dan *Accreditation* (*Sejarah Singkat Berdirinya Fakultas Sains Dan Teknologi*, n.d.)

# **4.1.1 Visi dan Misi Fakultas Sains dan Teknologi UINSU** Visi

"Unggul dalam bidang sains dan teknologi lingkungan dengan paradigma *wahdatul ulum* di tingkat nasional tahun 2030"

Misi

- 1. Melaksanakan pendidikan dan pengajaran dalam bidang sains dan teknologi lingkungan yang mutakhir dengan paradigma *wahdatul ulum*
- 2. Melaksanakan dan mengembangkan penelitian yang inovatif dalam bidang sains dan teknologi lingkungan dengan paradigma *wahdatul ulum*
- *3.* Melaksanakan pengabdian kepada masyarakat sebagai implementasi sains dan teknologi lingkungan dengan paradigma *wahdatul ulum*
- 4. Membangun jejaring kerjasama dalam pelaksanaan tridarma perguruan tinggi di bidang sains dan teknologi (*Visi-Misi Dan Tujuan*, n.d.).

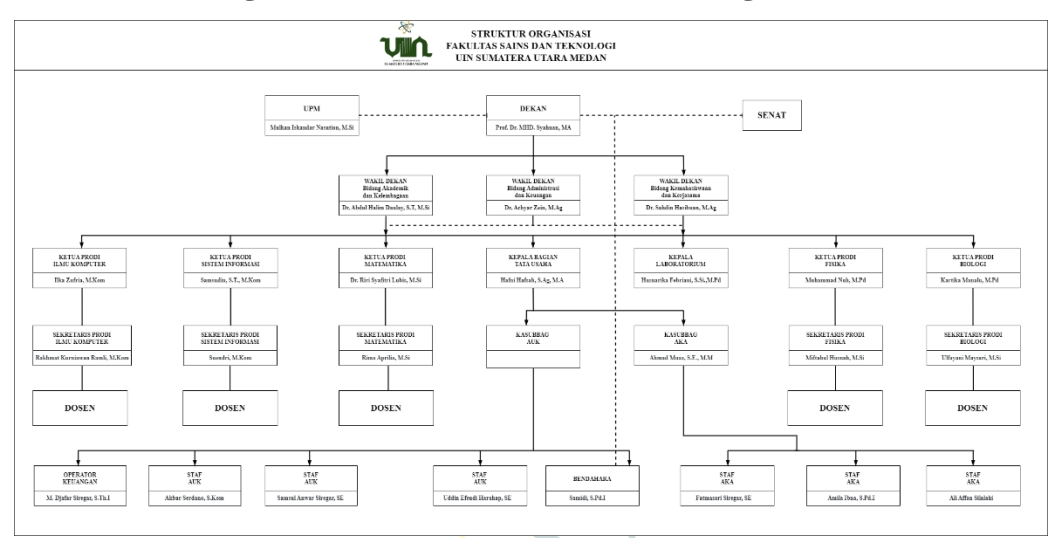

#### **1.1.2 Struktur Organisasi Fakultas Sains dan Teknologi UINSU**

**Gambar 4.1** Struktur Organisasi Fakultas SAINTEK (saintek.uinsu.ac.id)

#### **1.2 Tahapan Analisis**

Analisis data adalah tahapan mengelola data menjadi sebuah informasi baru dengan capaian agar data menjadi lebih mudah untuk dimengerti dan dapat menjadi solusi terhadap permasalahan. Adapun yang termasuk dalam analisis data yaitu pengumpulan, penyajian, reduksi, interpretasi dan penarikan kesimpulan pada data (Harahap et al., 2020). Adapun data pada penelitian ini merupakan hasil dari kuesioner yang telah disebarkan.

#### **4.2.1 Hasil Analisis Demografis**

Tahap ini dilaksanakan dengan cara mengidentifikasi tanggapan subjek pada bagian profil responden. Data responden yang diperoleh pada penelitian ini dalam rentang waktu satu bulan (Juli 2020 sampai Agustus 2022) sebanyak 200 orang. Informasi tersebut meliputi program studi dan angkatan. Berikut hasil analisisnya:

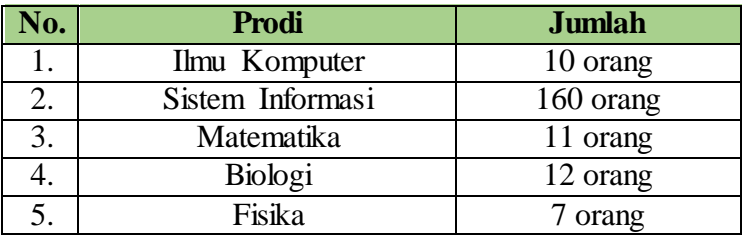

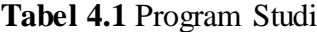

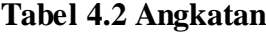

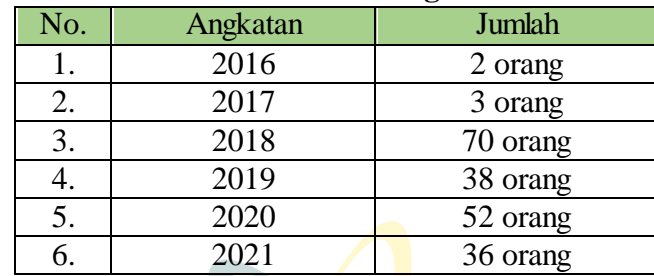

#### **4.2.2 Persentase Tiap Jawaban**

Persen  $(\% )$  = Jumlah Bag<mark>ia</mark>n Jumlah Seluruh x 100%

Dengan:

Jumlah bagian = jumlah yang memilih jawaban

Jumlah seluruh = jumlah responden

= 93 200 x 100%

 $= 45,50\%$  (nilai yang memilih jawaban 5 pada pertanyaan ke-1/Q1)

Berdasarkan rumus diatas, maka diperoleh hasil persentase untuk tiap jawaban sebagai berikut:

**Tabel 4.3** Persentasi Tiap Jawaban

|                        | 5      | 4      | 3      | $\overline{2}$ |       |
|------------------------|--------|--------|--------|----------------|-------|
| Q1                     | 46.50% | 35%    | 15.50% | 2.50%          |       |
| Q <sub>2</sub>         | 45%    | 35%    | 17%    | 3%             |       |
| Q3                     | 37.5%  | 36%    | 20%    | 5.50%          | 1%    |
| Q <sub>4</sub>         | 37%    | 28%    | 24.50% | 7.50%          | 2.50% |
| $\overline{\text{Q5}}$ | 31%    | 28.50% | 28.50% | 9%             | 3%    |
| Q <sub>6</sub>         | 40%    | 37%    | 18%    | 3.40%          | 1.50% |
| Q7                     | 32%    | 33%    | 27%    | 6%             | 2%    |

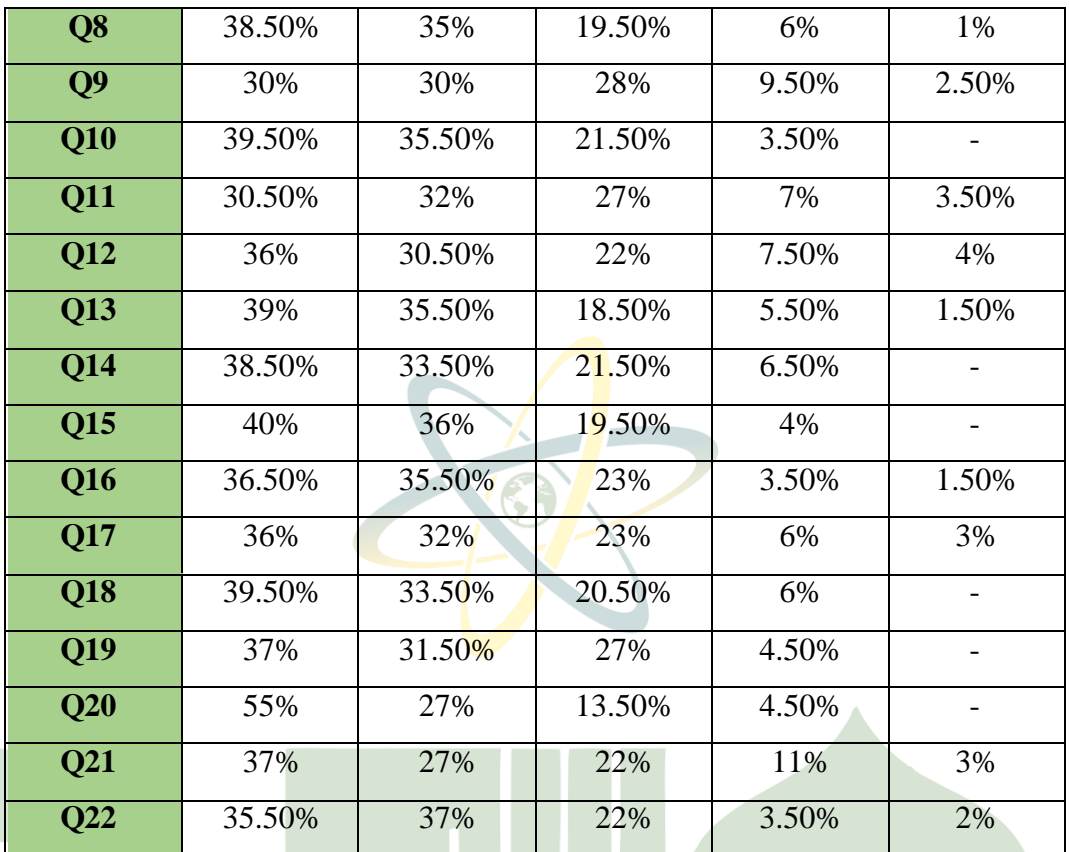

# **4.2.3 Nilai Rata-Rata Tiap Variabel**

 $\bar{x} = \frac{\sum x_i}{n}$  $\boldsymbol{n}$ 

Dengan:

$$
\bar{x} = \text{Rata-rata}
$$

$$
\sum x_i = \text{Jumlah Data (jumlah jawaban pertanyaan ke-1/Q1)}
$$
\n
$$
= \text{Banyak Data (responden)}
$$

 $=\frac{851}{000}$ 200

= 4.26 (Rata-rata pertanyaan ke-1/Q1, kategori sangat baik)

Berdasarkan rumus diatas, maka diperoleh hasil rata-rata untuk tiap jawaban sebagai berikut:

| Kode             | <b>Jumlah</b>    | <b>Total</b> | Mean              | Kategori    |
|------------------|------------------|--------------|-------------------|-------------|
| Q1               | 200              | 851          | 4.26              | Sangat Baik |
| $\overline{Q2}$  | 200              | 844          | 4.22              | Baik        |
| $\overline{Q3}$  | 200              | 807          | 4.04              | <b>Baik</b> |
| $\overline{Q4}$  | 200              | 781          | 3.91              | <b>Baik</b> |
| $\overline{Q5}$  | 200              | 751          | 3.76              | <b>Baik</b> |
| $\overline{Q6}$  | 200              | 821          | $\overline{4.1}1$ | <b>Baik</b> |
| $\overline{Q7}$  | 200              | 774          | 3.87              | <b>Baik</b> |
| Q <sup>8</sup>   | $\overline{200}$ | 808          | 4.04              | <b>Baik</b> |
| $\overline{Q9}$  | 200              | 751          | 3.76              | <b>Baik</b> |
| $\overline{Q10}$ | 200              | 822          | 4.11              | Baik        |
| $\overline{Q11}$ | 200              | 758          | 3.79              | <b>Baik</b> |
| $\overline{Q12}$ | 200              | 774          | 3.87              | <b>Baik</b> |
| $\overline{Q13}$ | 200              | 810          | 4.05              | <b>Baik</b> |
| $\overline{Q14}$ | 200              | 808          | 4.04              | <b>Baik</b> |
| $\overline{Q15}$ | 200              | 822          | 4.11              | <b>Baik</b> |
| $\overline{Q16}$ | 200              | 804          | 4.02              | <b>Baik</b> |
| Q17              | 200              | 784          | 3.92              | <b>Baik</b> |
| $\overline{Q18}$ | 200              | 811          | 4.06              | <b>Baik</b> |
| $\overline{Q19}$ | $200 -$          | 802          | 4.01              | <b>Baik</b> |
| $\overline{Q20}$ | 200              | 856          | 4.33              | Sangat Baik |
| Q21              | 200              | 768          | 3.84              | <b>Baik</b> |
| Q22              | 200              | 801          | 4.01              | <b>Baik</b> |

**Tabel 4.4** Rata-Rata Tiap Variabel

### **4.2.4 Rata-Rata Keseluruhan**

$$
\bar{x} = \frac{\sum x_i}{n}
$$

$$
\frac{17.617}{200} \times 100\%
$$

=88.09%

#### **4.2.5 Uji Validitas**

Uji validitas adalah upaya yang dilaksanakan untuk meyakinkan validasi atau tingkat kevalidan instrumen yang dipakai pada penelitian (instrumen pengumpulan data). Uji validitas juga didefinisikan sebagai uji ketelitian atau ketepatan suatu alat ukur yang dipakai pada penelitian. Dengan kata lain, uji validitas yaitu uji untuk menilai apakah alat ukur yang dipakai telah tepat dalam mengukur apa yang seharusnya diukur (Yusuf & Daris,  $2019:50-51$ ).

Uji validitas bertujuan untuk membuktikan apakah suatu alat ukur yang digunakan valid atau tidak. Alat ukur yang dimaksud yaitu pertanyaan-pertanyaan yang terdapat di kuesioner. Kuesioner dapat disebut valid apabila pernyataan tersebut dapat memaparkan sesuatu yang diukur (Janna & Herianto, 2021). Pada penelitian ini yang akan diuji adalah tingkat kualitas dari Portalsia UINSU dengan penilaian ungkapannya menggunakan skala *likert.* 

Kriteria dalam uji validitas adalah dengan membandingkan nilai dari Rhitung (*Pearson Correlation)* dengan Rtabel. Nilai Rhitung akan dijadikan tolak ukur apakah item pertanyaan yang digunakan valid atau tidak. Caranya adalah dengan membandingkan Rhitung terhadap Rtabel nya. Rhitung ditentukan dengan menggunakan nilai yang tertera pada baris *Pearson Correlation*, sedangkan Rtabel ditentukan dengan kolom df (derajat kebebasan) digunakan rumus N-2, dimana N adalah jumlah banyaknya responden dengan tingkat signifikan 0,05 uji dua arah atau tingkat kepercayaan 95%, yang artinya suatu item dapat dikatakan *valid* jika berkorelasi signifikan terhadap skor total pada tingkat kepercayaan 95%. Adapun kriteria pada uji validitas sebagai berikut (Darma, 2021:7-8):

- a. Jika  $R<sub>hitung</sub> > R<sub>tablel</sub>$ , maka instrumen penelitian disebut valid.
- b. Jika Rhitung < Rtabel, maka instrumen penelitian disebut tidak valid.

Nilai Rhitung dapat dicari dengan pendekatan korelasi *Bivariate Pearson*( *Pearson Product Moment)(*Hidayat*,* 2021:12 *)*:

$$
r = \frac{n\sum xy - \sum x \cdot \sum y}{\sqrt{[n\sum x^2 - (\sum x)^2][n\sum y^2 - (\sum y)^2]}}
$$

Dengan:

 $r = R<sub>hitung</sub>$  (Koefisien Korelasi)

n = Jumlah Responden

 $\Sigma$ x = Jumlah skor item

 $\Sigma y = j$ umlah skor total

 $\Sigma x^2$  = jumlah kuadrat skor item

 $\Sigma y^2$  = jumlah kuadrat skor total

 $\Sigma xy = j$ umlah perkalian skor item dan skor total

Setelah ditemukan nilai Rhitung selanjutnya bandingkan dengan Rtabel. Apabila Rhitung lebih besar Rtabel maka variabel disebut valid. Apabila Rhitng lebih kecil Rtabel maka variabel disebut tidak valid.

#### **Tabel 4.5** Data Distribusi R<sub>tabel</sub> df 186-200

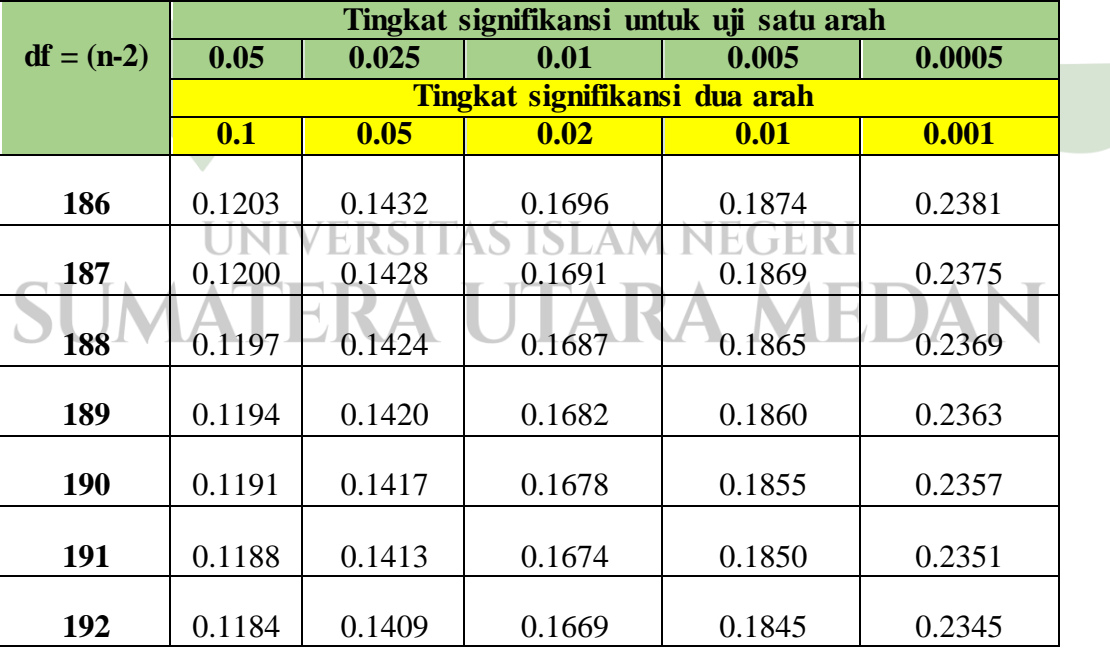

| 193        | 0.1181 | 0.1406 | 0.1665 | 0.1841 | 0.2339 |
|------------|--------|--------|--------|--------|--------|
| 194        | 0.1178 | 0.1402 | 0.1661 | 0.1836 | 0.2333 |
| 195        | 0.1175 | 0.1398 | 0.1657 | 0.1831 | 0.2327 |
| 196        | 0.1172 | 0.1395 | 0.1652 | 0.1827 | 0.2321 |
| 197        | 0.1169 | 0.1391 | 0.1648 | 0.1822 | 0.2315 |
| <b>198</b> | 0.1166 | 0.1388 | 0.1644 | 0.1818 | 0.2310 |
| 199        | 0.1164 | 0.1384 | 0.1640 | 0.1813 | 0.2304 |
| 200        | 0.1161 | 0.1381 | 0.1636 | 0.1809 | 0.2298 |

**Tabel 4.6** Jumlah Skor pada Pertanyaan ke-1 (Q1) – Uji Validitas

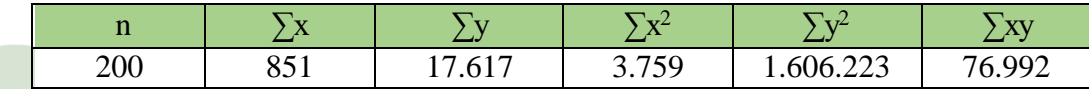

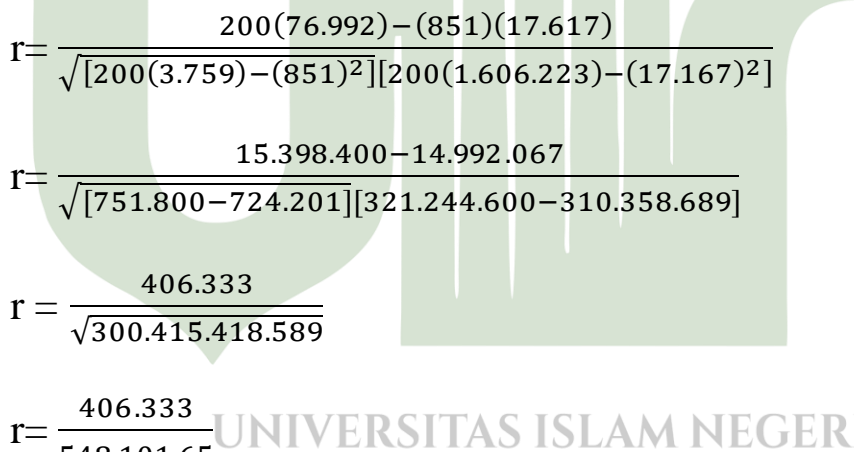

# 548.101.65 TARA MEDAN r= 0,7413 (valid), nilai untuk Q1

Berdasarkan rumus diatas, maka diperoleh hasil rhitung untuk setiap pertanyaan sebagai berikut:

**Tabel 4.7** Rhitung Instrumen Penelitian

|  | Khitung<br>c |  | <b>Khitung</b> |  | <b>Nhitung</b> |
|--|--------------|--|----------------|--|----------------|
|--|--------------|--|----------------|--|----------------|

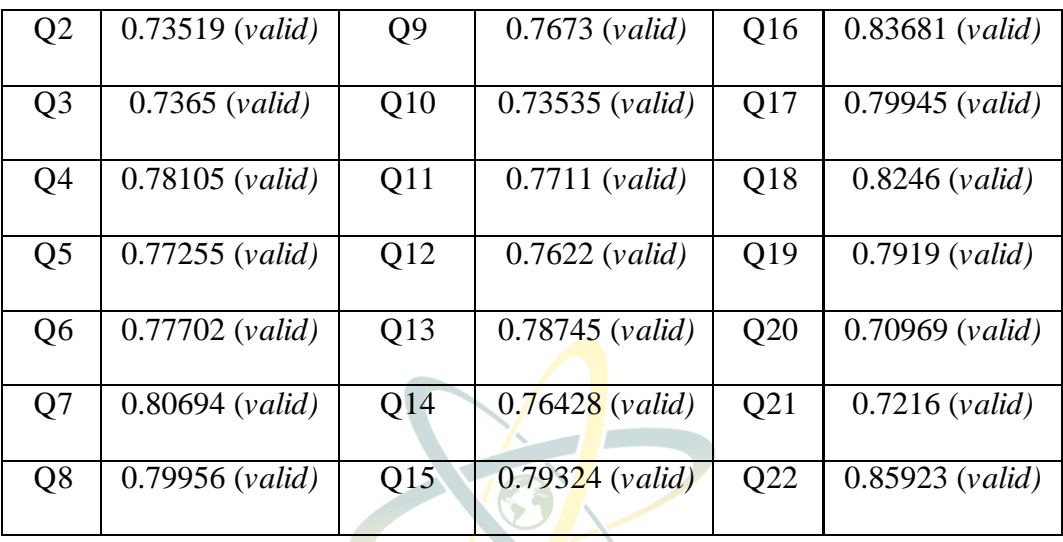

Jumlah responden pada penelitian ini adalah 200 orang, berdasarkan ketentuan df= n-2 (200-2= 198) maka nilai R<sub>tabel</sub> nya adalah 0.1388. Berdasarkan hasil tersebut, maka variabel penelitian ini dikatakan valid karena Rhitung > Rtabel.

#### **4.2.6 Uji Reliabilitas**

Reliabilitas mengacu pada konsistensi sebuah hasil (*score*) pada kuesioner yang mengacu pada ketepatan terhadap skala-skala pengukuran instrumen penelitian. Uji reliabilitas instrumen penelitian digunakan untuk mengukur konsistensi pada alat ukur yang dipakai peneliti kuantitatif. Sebuah instrumen penelitian akan dikatakan reliabel ketika instrumen tersebut menyediakan hasil skor yang konsisten pada setiap pengukurannya (Budiastuti & Bandur, 2018:210).

*Cronbach Alpha* digunakan pada pengujian reliabilitas untuk instrumen berbentuk angket, esai atau kuesioner instrumen disebut reliabel apabila koefisien reliabilitas *Cronbach Alpha* lebih dari 0,70 (rxy > 0,70) (F. Yusuf, 2018)*.* Adapun kriteria pengujian sebagai berikut:

- a. Jika nilai *Cronbach Alpha* > 0,70, naka instrumen dikatakan reliabel
- b. Jika nilai *Cronbach Alpha* < 0,70 tingkat signifikan, naka instrumen dikatakan tidak reliabel (Darma, 2021).

Rumus untuk mencari nilai *Cronbach Alpha* adalah sebagai berikut:

$$
r_i = (\frac{k}{k-1}) (1 - \frac{\sum s_i^2}{s t^2})
$$

Dengan:

r<sup>i</sup> = Koefisien Reliabilitas *Cronbach Alpha*

- $k = j$ umlah item soal (pertanyaan)
- $\Sigma$ si<sup>2</sup> <sup>2</sup> = jumlah varians skor tiap item
- $St^2$  $=$  varians total

**Tabel 4.8** Jumlah Skor Pada Pertanyaan ke-1 (Q1) – Uji Reliabilitas

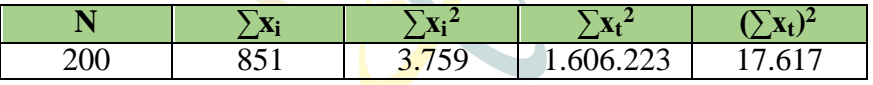

1. Mencari Nilai Varian Butir

$$
S_{i} = \frac{\sum x i^{2} - \frac{(\sum x i)^{2}}{N}}{N}
$$
  
Depgan:  
 $S_{i}$  = Varian skor tap item  
 $\sum X_{i}^{2}$  = Jumlah kuadrat item X<sub>i</sub>  
 $(\sum X_{i})^{2}$  = Jumlah item X<sub>i</sub> dikuadratkan  
N = Jumlah responden  

$$
S_{i} = \frac{3.759 - \frac{851^{2}}{200}}{200}
$$
  
 $\frac{(\sum x_{i})^{2}}{200}$   
 $\frac{3.759 - \frac{724.201}{200}}{200}$   
 $= \frac{3.759 - 3.621,005}{200}$   
 $= \frac{137,995}{200}$   
 $= 0,689975$  (Varian pertanyaan ke-1/Q1)

Berdasarkan rumus diatas, maka diperoleh hasil varian data untuk setiap pertanyaan sebagai berikut:

| Q              | <b>Varian Data</b> | Q              | <b>Varian Data</b> | Q   | <b>Varian Data</b> |
|----------------|--------------------|----------------|--------------------|-----|--------------------|
|                | $(S_i)$            |                | $(S_i)$            |     | $(S_i)$            |
| Q <sub>2</sub> | 0.6916             | Q <sub>9</sub> | 1.124975           | Q16 | 0.8696             |
| Q <sub>3</sub> | 0.883775           | Q10            | 0.7379             | Q17 | 1.0936             |
| Q4             | 1.135975           | Q11            | 1.1259             | Q18 | 0.881975           |
| Q <sub>5</sub> | 1.164975           | Q12            | 1.2231             | Q19 | 0.8199             |
| Q <sub>6</sub> | 0.843975           | Q13            | 0.9275             | Q20 | 0.759375           |
| Q7             | 0.9931             | Q14            | 0.8584             | Q21 | 1.2744             |
| Q <sub>8</sub> | 0.9084             | Q15            | 0.7879             | Q22 | 0.894975           |

**Tabel 4.9** Varian Data Tiap Pertanyaan

2. Mencari Data Jumlah Varian

$$
S_i^2 = \sum S_i
$$

 $= 0,689975 + 0.6916 + 0.883775 + 1.135975 + 1.164975 + 0.843975 +$  $0.9931+0.9084+1.124975+0.7379+1.1259+1.2231+0.9275+0.8584+$  $0.7879 + 0.8696 + 1.0936 + 0.881975 + 0.8199 + 0.759375 + 1.2744 +$ 0.894975

# **= 20.691275 NIVERSITAS ISLAM NEGERI** UTARA MEDAN 3. Mencari Varian Total

$$
S_t^2 = \frac{\sum X t^2 - \frac{(\sum X t)^2}{N}}{N}
$$

Dengan:

 $S_t^2$  $=$  Varian total

 $\Sigma X_t^2$  $=$  Jumlah kuadrat X total

 $(\Sigma X_t)^2$  = Jumlah X total dikuadratkan  $N = j$ umlah responden =  $1.606.223-(\frac{17.617^2}{300})$  $\frac{101}{200}$ 200 =  $1.606.223 - (\frac{310.358.689}{300})$  $\frac{200}{200}$ 200 = 1.606.223−1.551.739 200 =  $\frac{54.430}{200}$ 200  $= 272,15$ 

4. Uji Reliabilitas

$$
r_i = \left(\frac{k}{k-1}\right) \left(1 - \frac{\sum S i^2}{S t^2}\right)
$$

Dengan:

Rxy = nilai Reliabilitas (Nilai *Cronbach Alpha*)

 $\Sigma S_i^2$ = jumlah varian skor tiap item

 $St<sup>2</sup> = Varian total$ 

 $k = j$ umlah item (jumlah pertanyaan kuesioner)

$$
= \left(\frac{200}{199}\right) \left(1 - \frac{20.795}{273.515}\right)
$$
  
UNVERSTAS ISLAM NEGERI  

$$
= (1.0050251) \left(1 - \frac{20.691275}{272.15}\right)
$$

 $= (1.0050251)( 0.9239704 )$ 

 $= 0.9286135$ 

SI

Nilai *Cronbach Alpha* > 0,70 = reliabel

#### **1.3 Perancangan dan Implementasi Sistem Informasi Evaluasi**

Penelitian ini memiliki rancang bangun aplikasi sebagai alat pendukung evaluasi kualitas sistem informasi pada Portal Sistem Informasi Akademik UINSU untuk menyebarkan kuesioner secara online kepada Mahasiswa (responden), dan sebagai alat pendukung penelitian untuk melakukan analisis data hasil kuesioner. Berikut dijabarkan fasilitas yang ada pada sistem informasi evaluasi yang dibangun:

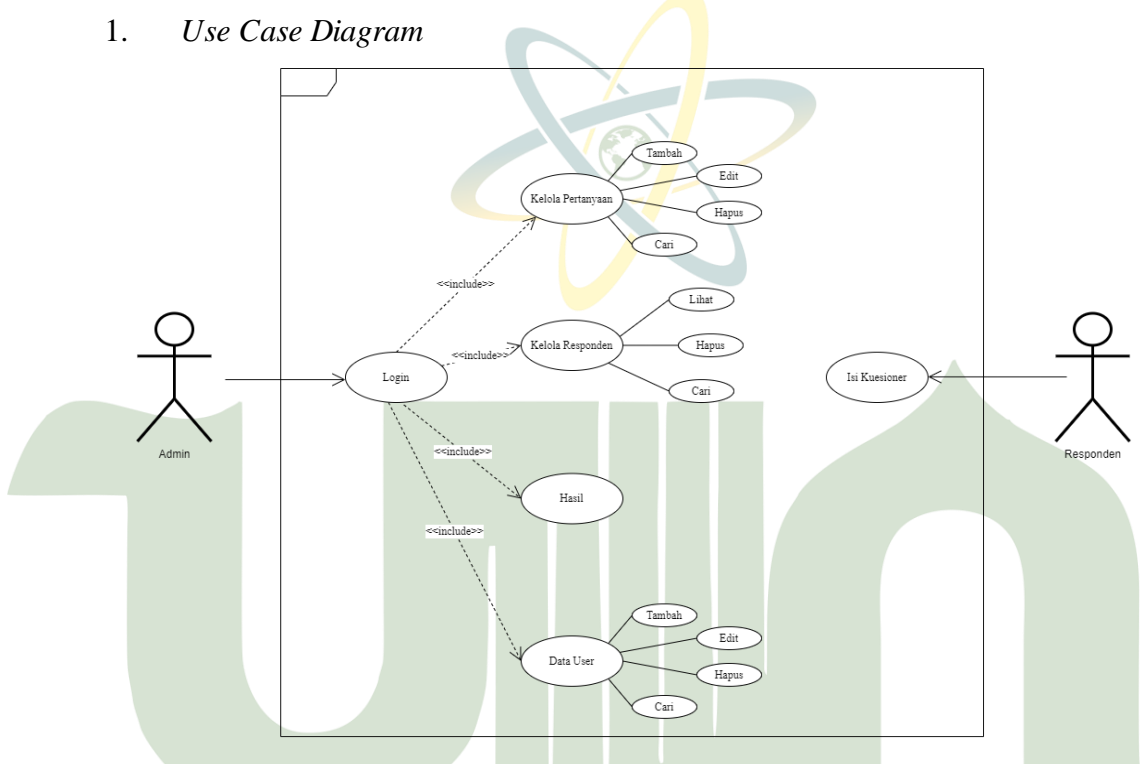

**Gambar 4.2** *Use Case Diagram* Sistem Informasi Evaluasi

Fitur yang terdapat di sistem informasi evaluasi pada penelitian ini yang pertama yaitu *login,* namun yang dapat *login* hanyalah admin saja sedangkan responden tidak perlu *login* untuk dapat mengisi kuesioner. Ketika *user* berhasil *login,* maka *user* akan berada pada *level* kategorinya yaitu sebagai admin. Kelola pertanyaan dipakai untuk mengatur data pertanyaan pada kuesioner, admin dapat menambah pertanyaan baru berdasarkan variabelnya, mengedit, menghapus dan mencari pertanyaan yang ada. Kelola responden digunakan untuk melihat detail kuesioner yang diisi oleh subjek, menghapus dan mencari subjek. Hasil digunakan

untuk melihat hasil analisis data kuesioner yang didapatkan dari subyek. Data *user* digunakan untuk menambah, mengedit, menghapus dan mencari user.

#### 2. *Flowchart*

Pada sistem yang dibangun, pada *flowchart* yang mendeskripsikan bagaimana alur sistem informasi evaluasi Portal Sistem Informasi Akademik UINSU secara ringkas oleh user admin sebagai berikut.

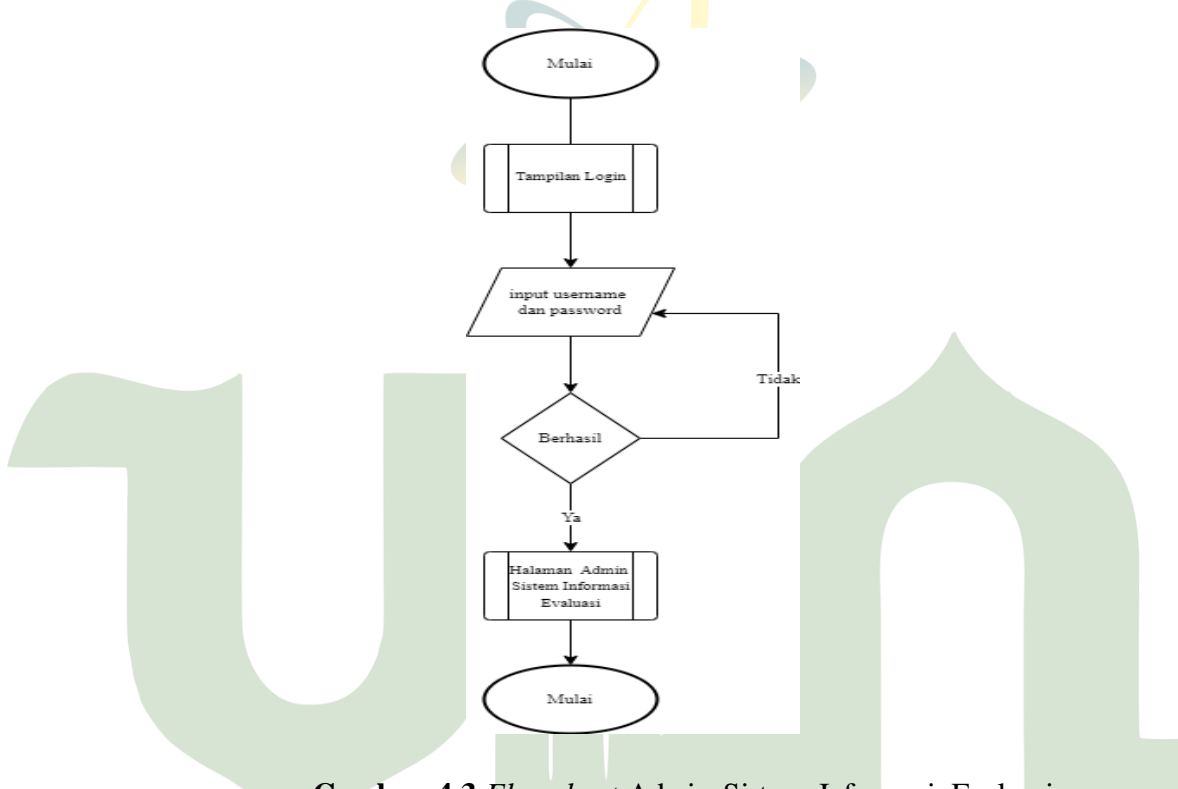

**Gambar 4.3** *Flowchart* Admin Sistem Informasi Evaluasi

Sedangkan pada responden dijelaskan secara singkat dengan *flowchart* sebagai berikut.UNIVERSITAS ISLAM NEGERI ATERA UTARA MEDAN

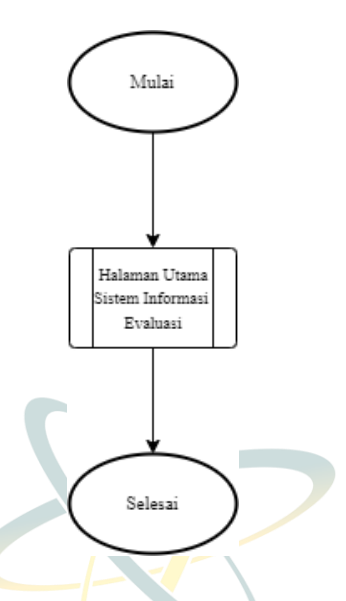

**Gambar 4.4** *Flowchart* Responden Sistem Informasi Evaluasi

3. Struktur Menu

Pada sistem informasi evaluasi diperoleh 2 akses antara lain, admin dan subyek yang sebagai sumber data. Berikut ini tampilan struktur menu admin dan struktur menu responden.

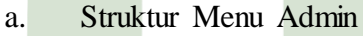

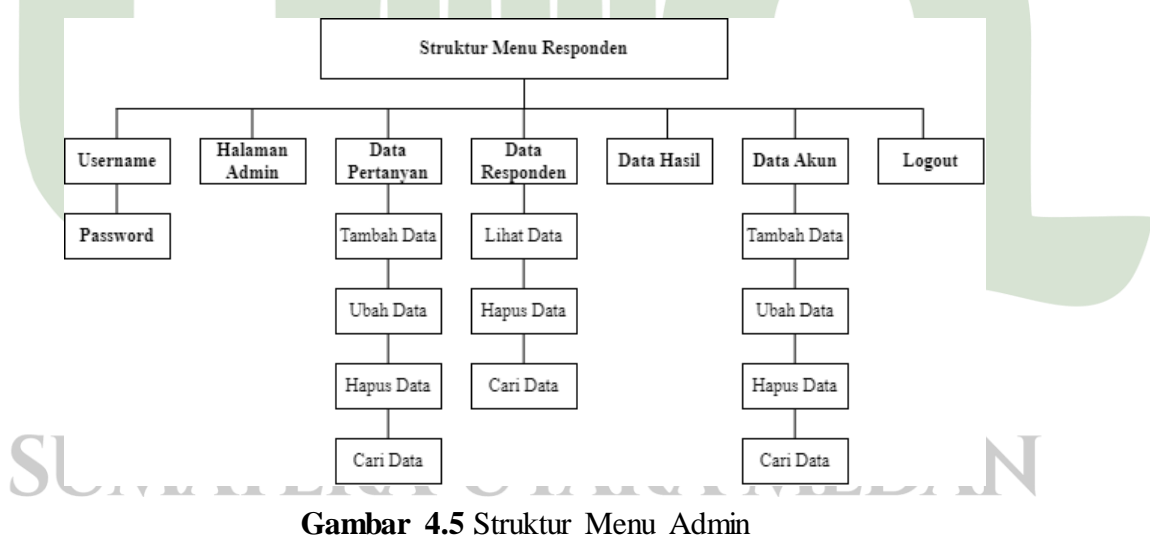

Pada sistem akses admin diperoleh 7 kegiatan yang dijumpai oleh admin yang diawali dengan *login,* selesai *login* maka masuk ke halaman admin, serta dapat

menjalankan kegiatan pada menu lainnya seperti kelola data pertanyaan, data responden, melihat hasil analisis data, kelola data akun dan *logout.*

b. Struktur Menu Responden

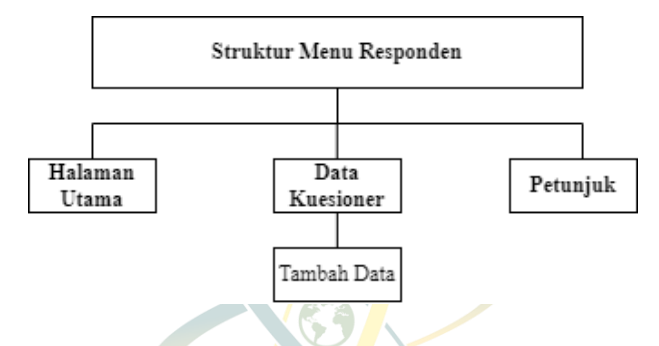

**Gambar 4.6** Struktur Menu Responden

Pada sistem akses responden terdapat 3 kegiatan yang dijumpai oleh subjek yaitu akses halaman utama, data kuesioner untuk mengisikan kuesioner dan juga akses petunjuk untuk instruksi pengisian kuesioner.

- 4. Implementasi Sistem
- a. Tampilan Halaman Utama Akses Responden

Sistem informasi evaluasi ini dapat diakses pada [https://evaluasi](https://evaluasi-portalsia.my.id/)[portalsia.my.id/.](https://evaluasi-portalsia.my.id/) Ketika halaman tersebut diakses, maka yang akan pertama kali muncul adalah tampilan dari halaman utama berikut. Tampilan ini ditujukan kepada responden karena hanya berisikan form kuesioner dan juga petunjuk pengisian kuesioner, sedangkan admin wajib *login* terlebih dahulu untuk mengakses halaman admin.

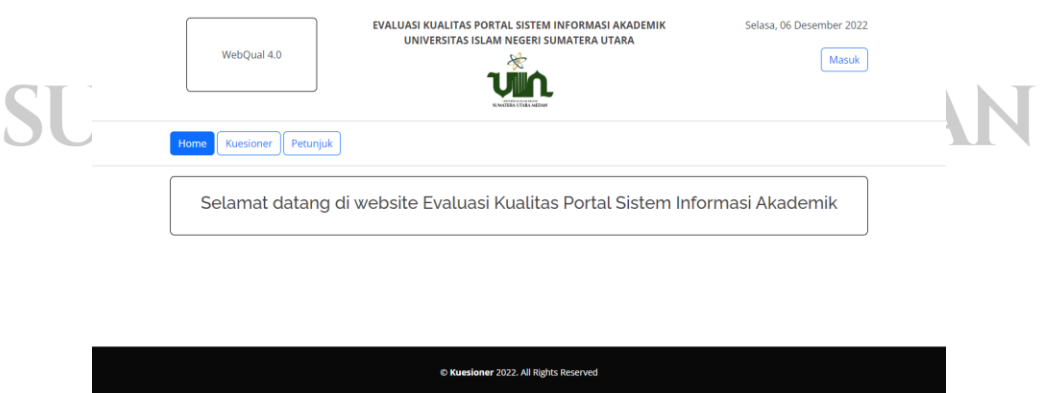

**Gambar 4.7** Tampilan Halaman Utama – Akses Responden

# b. Tampilan Halaman Petunjuk – Akses Responden

Terdapat halaman petunjuk sebagai arahan kepada responden dalam mengisikan kuesioner, seperti isian nama, angkatan, prodi dan pemilihan jawaban pada pertanyaan kuesioner.

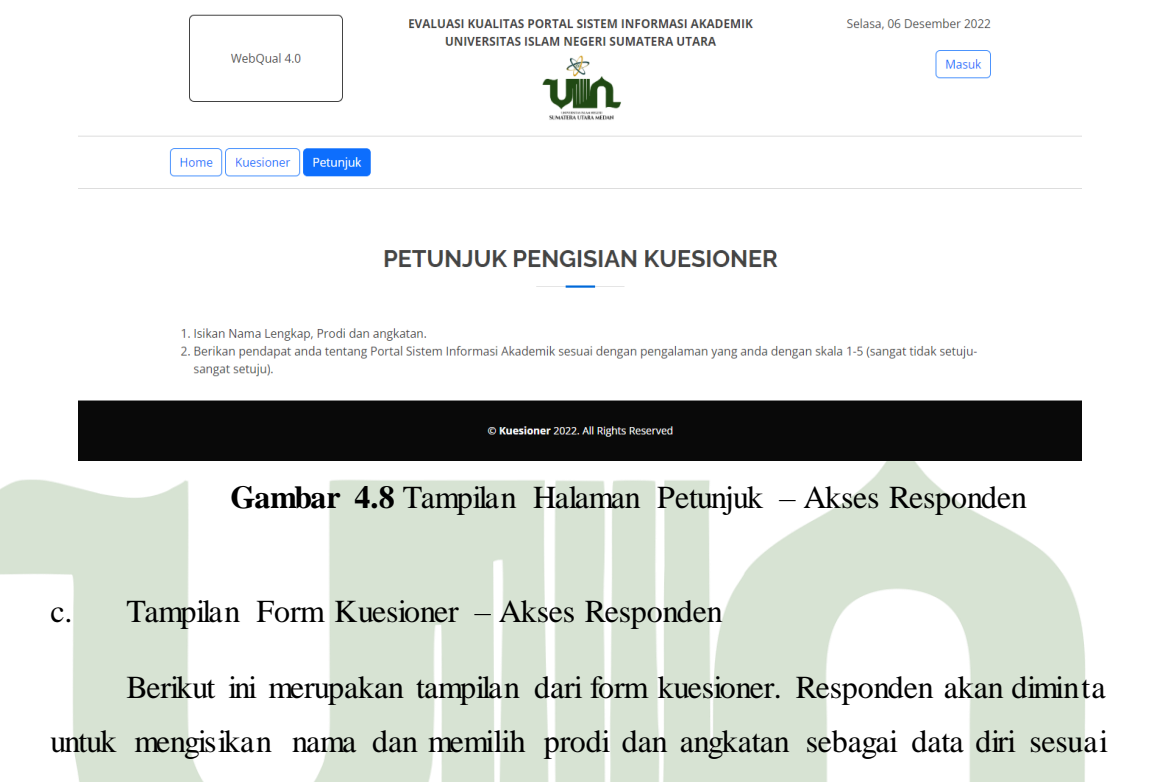

yang telah disediakan.

|    | WebQual 4.0                                             | EVALUASI KUALITAS PORTAL SISTEM INFORMASI AKADEMIK<br>UNIVERSITAS ISLAM NEGERI SUMATERA UTARA<br>×,<br><b>SEARCHEAN UTABA METRON</b> | Selasa, 06 Desember 2022<br><b>Masuk</b> |  |
|----|---------------------------------------------------------|----------------------------------------------------------------------------------------------------|------------------------------------------|--|
|    | Petunjuk<br>Home<br>Kuesioner                           | <b>KUESIONER</b>                                                                                                    |                                          |  |
| ۰. | Nama *<br>Prodi*                                        |                                                                                                    |                                          |  |
|    | -- Pilih Prodi --<br>Angkatan *<br>-- Pilih Angkatan -- |                                                                                                    |                                          |  |
|    |                                                         | C Kuesioner 2022. All Rights Reserved                                                                                                |                                          |  |

**Gambar 4.9** Tampilan Form Kuesioner – Akses Responden

Setelah mengisikan data diri, responden dapat mengisikan kuesioner dengan jawaban yang telah disediakan seperti tampilan berikut.

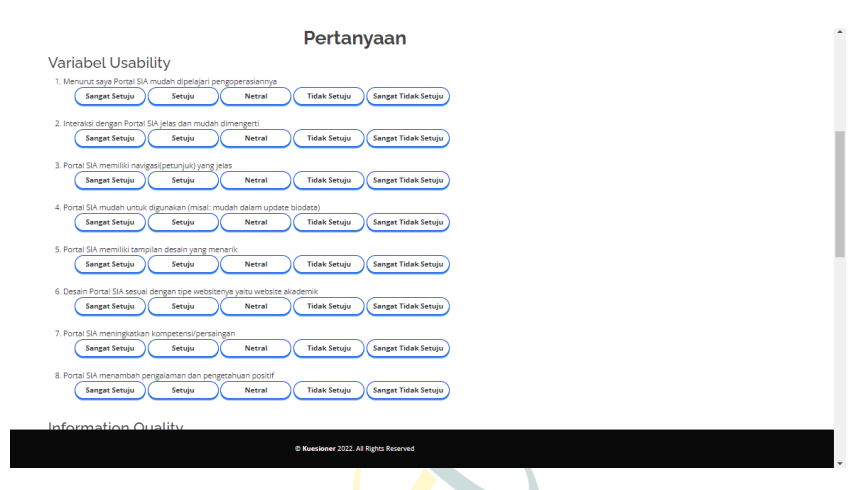

**Gambar 4.10** Tampilan Pertanyaan Variabel *Usability*

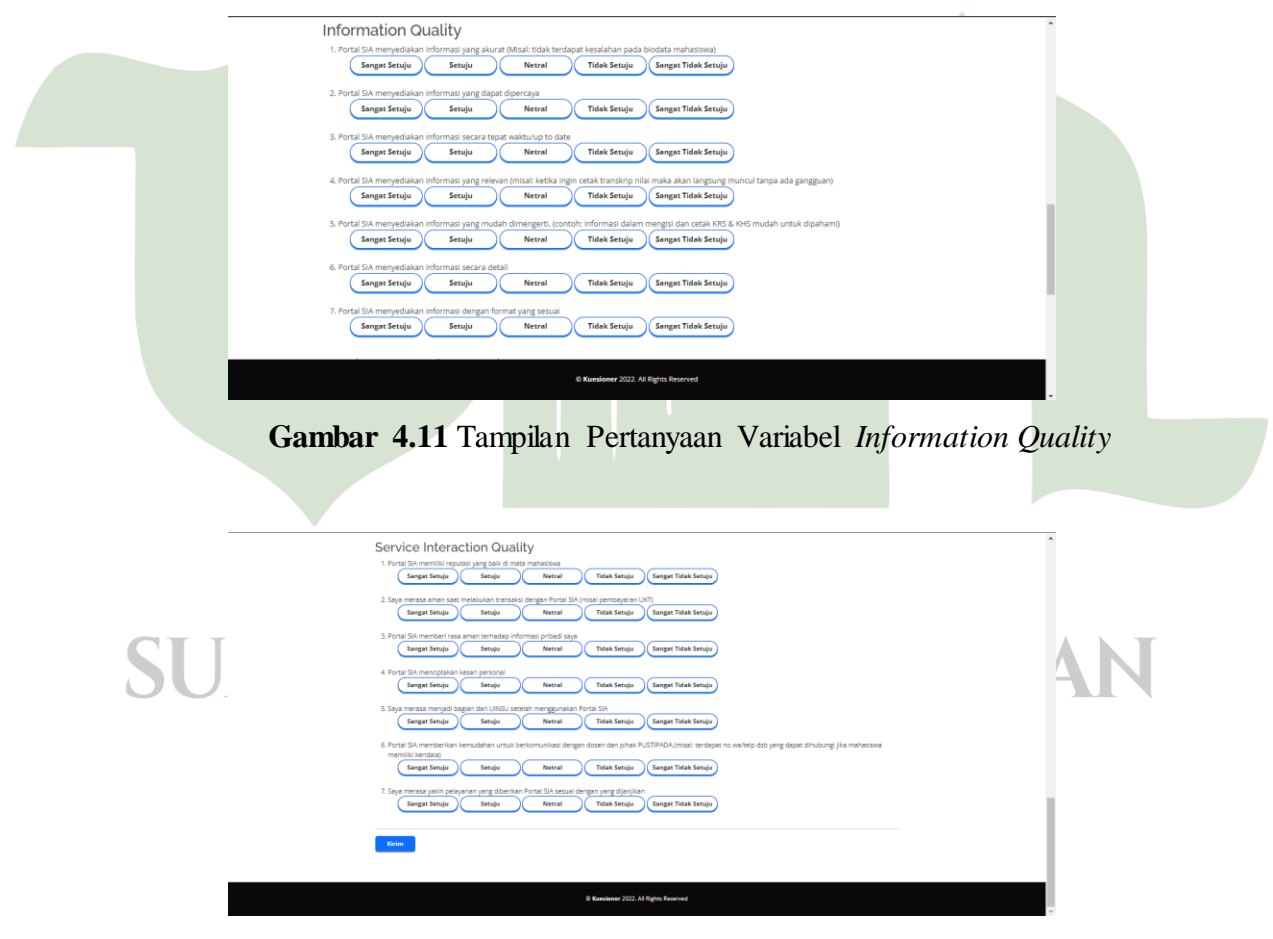

**Gambar 4.12** Tampilan Pertanyaan Variabel *Service Interaction Quality*

d. Tampilan Halaman *Login* – Akses Admin

Saat *user* ingin masuk ke sistem sebagai admin, maka terlebih dahulu harus *login* dengan memakai *username* dan *password.*

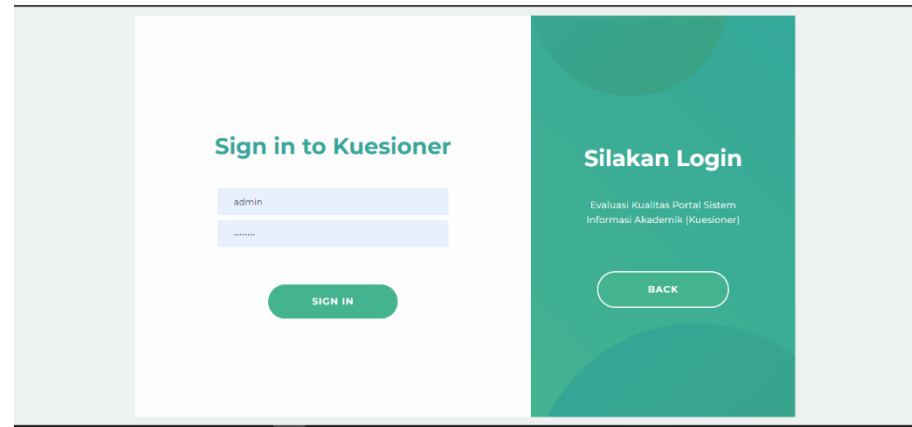

**Gambar 4.13** Tampilan Halaman *Login* – Akses Admin

e. Tampilan Halaman *Dashboard* – Akses Admin

Setelah melakukan *login* maka admin akan langsung diarahkan ke halaman *dashboard*, disini admin dapat melihat berapa jumlah user, responden dan pertanyaan pada kuesioner.

| 襘<br><b>KUESIONER</b><br><b>VIIV</b>      |                         |                                                  |                       | $\triangleq$             |
|-------------------------------------------|-------------------------|--------------------------------------------------|-----------------------|--------------------------|
| <b>MENU</b><br><b>@</b> Dashboard         | Dashboard               |                                                  |                       |                          |
| <b>C</b> Pertanyaan                       | <b>TOTAL USERS</b><br>1 | <b>RESPONDEN</b><br>Ë<br>200                     | PERTANYAAN<br>Ê<br>22 | $\overline{\mathcal{L}}$ |
| <b>C</b> Responden<br>$\Rightarrow$ Hasil |                         |                                                  |                       |                          |
| Master                                    |                         |                                                  |                       |                          |
|                                           |                         |                                                  |                       |                          |
|                                           |                         |                                                  |                       |                          |
|                                           |                         | Copyright © 2022 Kuesioner. All rights reserved. |                       |                          |

**Gambar 4.14** Tampilan Halaman *Dashboard* – Akses Admin

#### f. Tampilan Halaman Pertanyaan – Akses Admin

Pada halaman ini, admin dapat menambahkan pertanyaan sesuai dengan 3 variabel yang ada, mengedit dan menghapus pertanyaan. Admin juga dapat mencari pertanyaan sesuai yang diinginkan pada kolom pencarian.

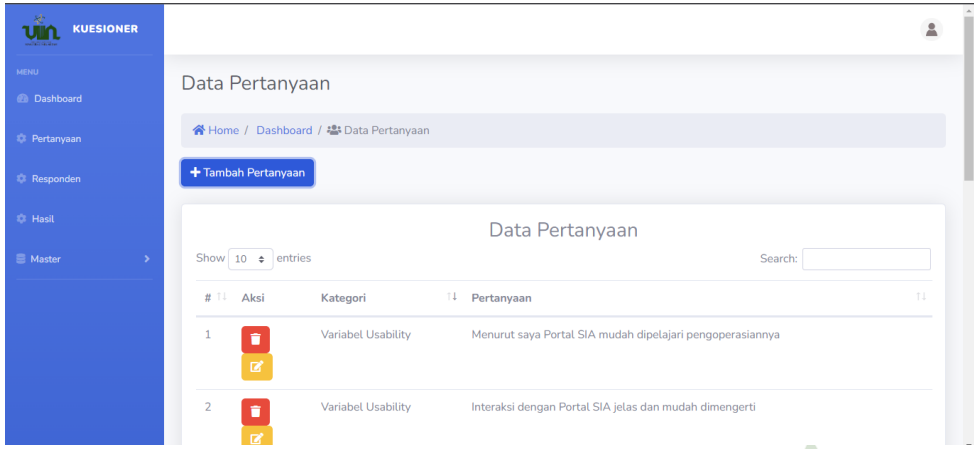

**Gambar 4.15** Tampilan Halaman Pertanyaan – Akses Admin

#### g. Tampilan Halaman Responden – Akses Admin

Pada halaman ini admin dapat melihat data responden berdasarkan nama, prodi dan angkatan, admin juga dapat melihat detail responden yang berisikan jawaban kuesioner responden secara keseluruhan. Selain itu admin dapat mencari responden pada kolom pencarian dan juga menghapus responden apabila diperlukan.

| <b>KUESIONER</b><br><b>Ulin</b><br>well all the show |                                             |                  |                           | $\triangle$ |
|------------------------------------------------------|---------------------------------------------|------------------|---------------------------|-------------|
| <b>MENU</b><br><b>Dashboard</b>                      | Data Responden                              |                  |                           |             |
| <sup>2</sup> Pertanyaan                              | ※ Home / Dashboard / 2: Data Responden      |                  |                           |             |
| <b>Responden</b>                                     |                                             |                  |                           |             |
| <b>Ct Hasil</b>                                      | Show 10 $\div$ entries                      | Data Responden   | Search:                   |             |
| Master<br>٠,                                         | T.L<br>Nama<br>#                            | 11 Prodi         | TI Aksi<br>11 Angkatan    |             |
|                                                      | Aji wardana                                 | Sistem Informasi | 2020<br>$\bullet$         |             |
|                                                      | Muhammad Dimas Abdillah<br>$\overline{2}$   | Sistem Informasi | 2020<br>$\bullet$         |             |
|                                                      | 3<br>adamsyahputra31052002@gmail.com        | Sistem Informasi | 2019<br>$\bullet$         |             |
|                                                      | putri khairunnisa nabilah<br>$\mathfrak{a}$ | Sistem Informasi | 2021<br>$\blacksquare$ le |             |

**Gambar 4.16** Tampilan Halaman Responden – Akses Admin

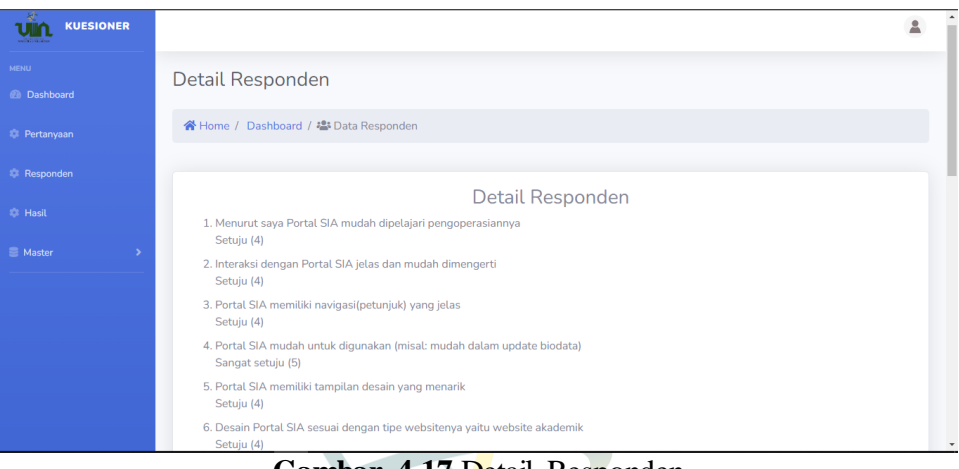

## **Gambar 4.17** Detail Responden

h. Tampilan Halaman Hasil – Akses Admin

Halaman ini berisikan keseluruhan jawaban responden dalam bentuk angka (1-5) yang disajikan dalam tabel. Pada halaman ini juga menampilkan hasil analisis data yang telah diperoleh dari kuesioner secara keseluruhan.

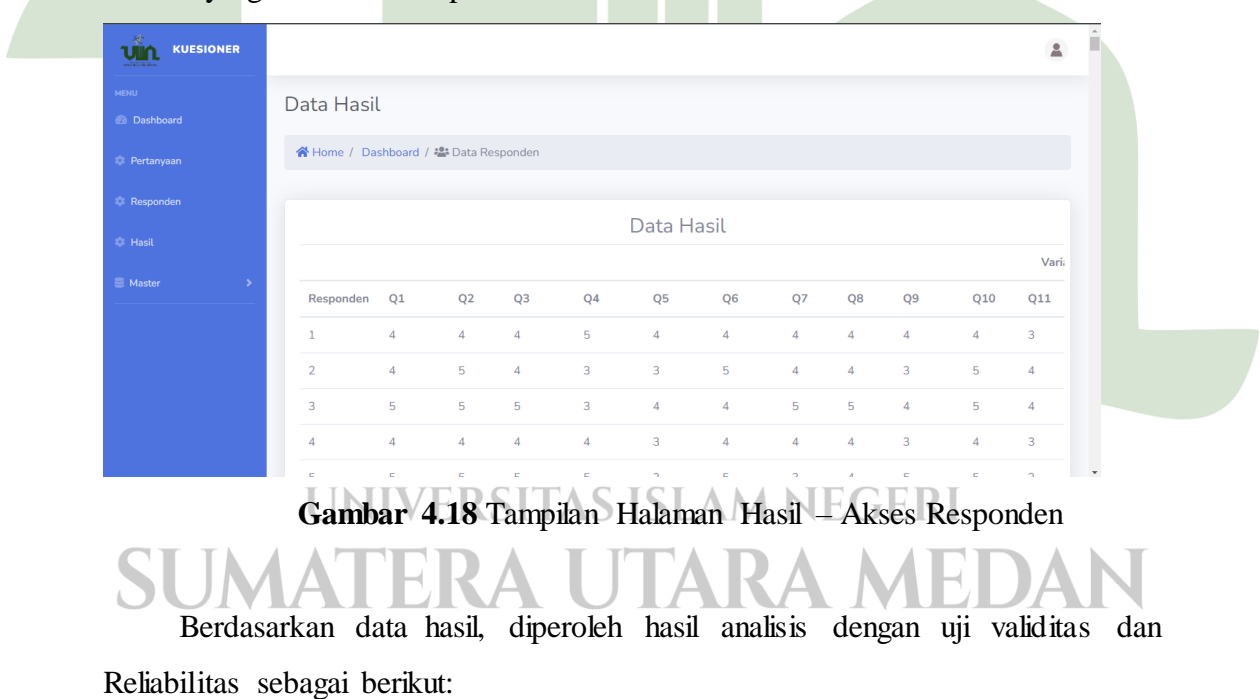

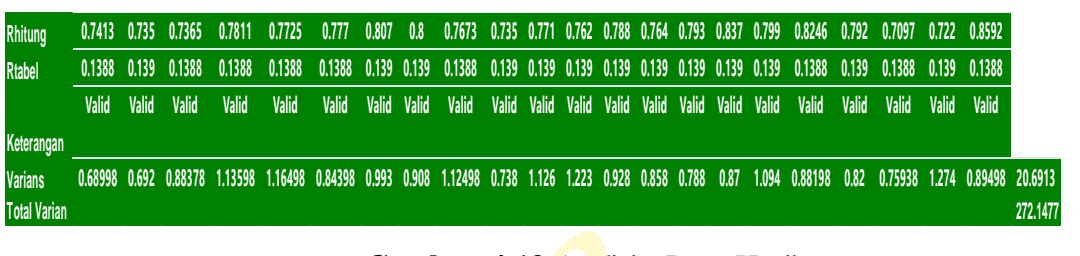

#### **Gambar 4.19** Analisis Data Hasil

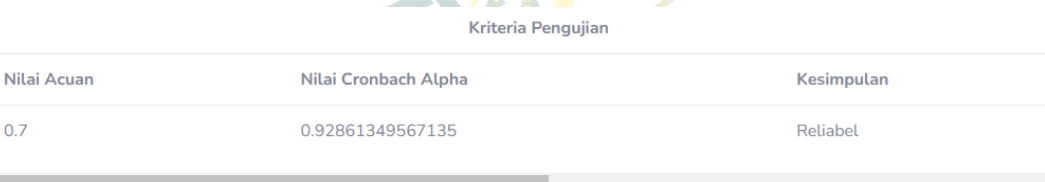

#### **Gambar 4.20** Nilai *Cronbach Alpha*

Setelah dianalisis maka akan diperoleh tiga instrumen pertanyaan terendah berdasarkan nilai Rhitung untuk menjadi pertimbangan bagi PUSTIPADA dalam meningkatkan kualitas dari Portal SIA UINSU.

Berdasarkan hasil analisis diatas, terdapat 3 instrumen pertanyaan dengan nilai Rhitung terendah yaitu :

. Q20 (Saya merasa menjadi bagian dari UINSU setelah menggunakan Portal SIA) dengan nilai Rhitung 0.7302

- · Q21 (Portal SIA memberikan kemudahan untuk berkomunikasi dengan dosen dan pihak PUSTIPADA.(misal: terdapat no wa/telp dsb
- yang dapat dihubungi jika mahasiswa memiliki kendala)) dengan nilai Rhitung 0.7312
- · Q3 (Portal SIA memiliki navigasi(petunjuk) yang jelas) dengan nilai Rhitung 0.7514

Maka perlu diperbaiki dan ditingkatkan kualitasnya berdasarkan instrumen tersebut

#### **Gambar 4.21** Nilai Rhitung terendah UNIVERSITAS ISLAM NEGERI

1. Prodi

Berdasarkan hasil diagram lingkar yang di tunjukkan Gambar 4.22 responden didominasi oleh prodi sistem informasi sebanyak 160 orang (80%), Biologi sebanyak 12 orang (6%), Fisika sebanyak 7 orang (4%), Ilmu komputer sebanyak 10 orang (5%) dan Matematika sebanyak 11 orang (6%).

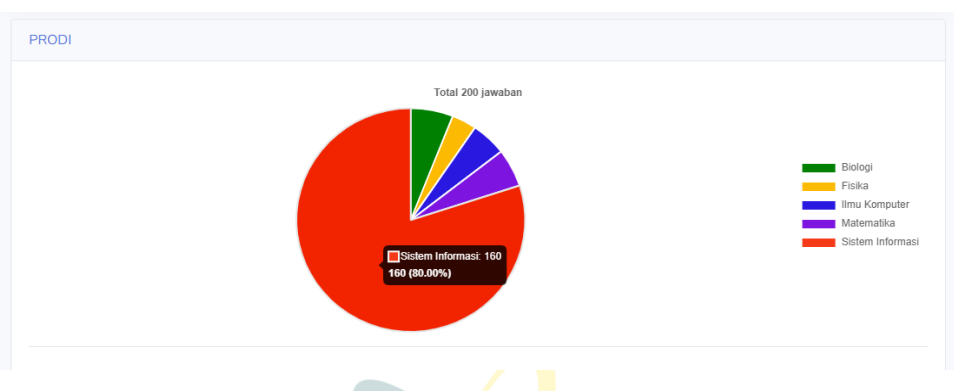

**Gambar 4.22** Diagram Lingkar Prodi Responden

#### 2. Angkatan

Menurut diagram yang ditunjukkan Gambar 4.22 responden di dominasi oleh angkatan 2018 sebanyak 70 orang (35%), 2020 sebanyak 51 orang (26%), 2019 sebanyak 38 orang (19%), 2021 sebanyak 36 orang (18%), 2017 sebanyak 3 orang (2%) dan 2016 sebanyak 2 orang (1%).

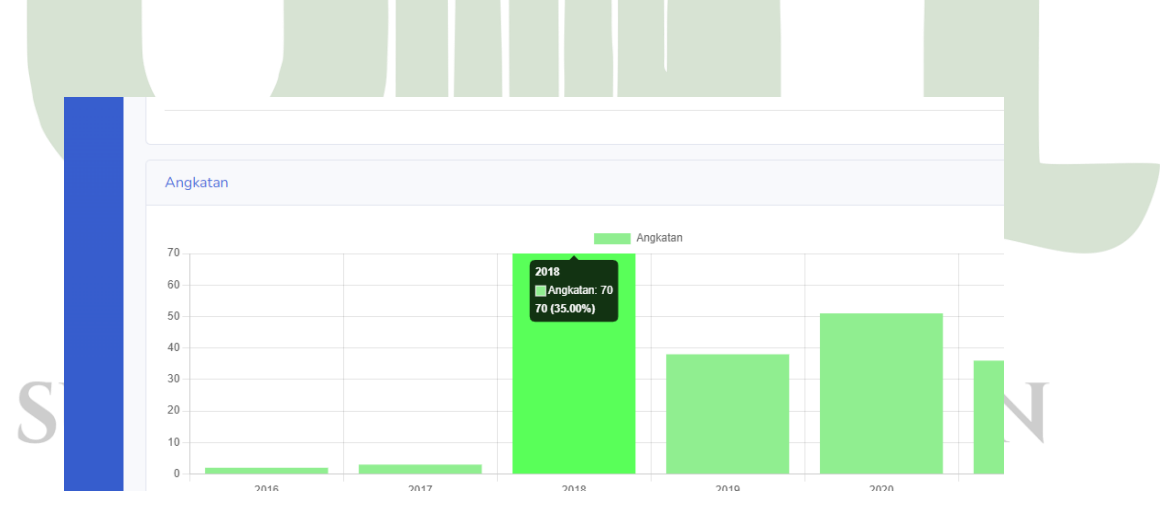

**Gambar 4.23** Diagram Angkatan Responden

#### 3. Variabel *Usability*

Pertanyaan ke-1 (Q1) pada variabel *usability* responden yang memilih nilai 5 sebanyak 93 orang (46.50%), nilai 4 sebanyak 72 orang (36%), nilai 3 sebanyak 29

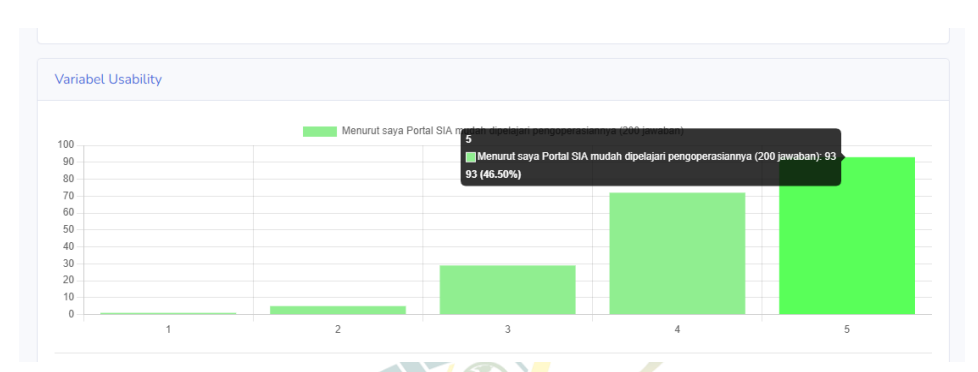

orang (14.50%), nilai 2 sebanyak 5 orang (2.50%) dan tidak ada yang memilih nilai 1.

**Gambar 4.24** Pertanyaan ke-1 (Q1) Variabel *Usability*

Pertanyaan ke-2 (Q2) pada variabel *usability* responden yang memilih nilai 5 sebanyak 90 orang (45%), nilai 4 sebanyak 70 orang (35%), nilai 3 sebanyak 34 orang (17%), nilai 2 sebanyak 6 orang (3%) dan tidak ada yang memilih nilai 1.

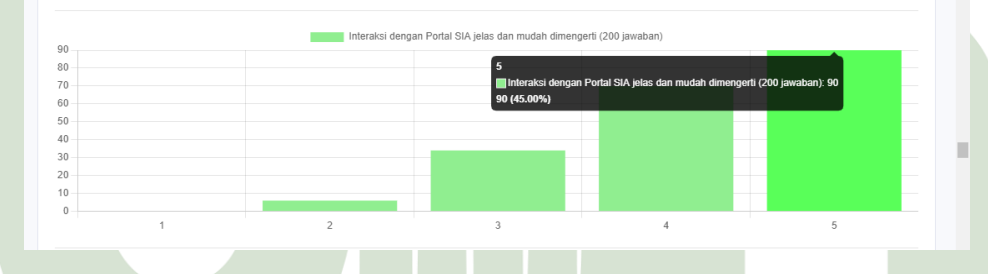

**Gambar 4.25** Pertanyaan ke-2 (Q2) Variabel *Usability*

Pertanyaan ke-3 (Q3) pada variabel *usability* responden yang memilih nilai 5 sebanyak 75 orang (37.50%), nilai 4 sebanyak 72 orang (36%), nilai 3 sebanyak 40 orang (20%), nilai 2 sebanyak 11 orang (5.50%) dan tidak ada yang memilih nilai

| 80       |  | Portal SIA memiliki navigasi(petu <mark>ga</mark> | elas (200 jawaban)                                                  |   |
|----------|--|---------------------------------------------------|---------------------------------------------------------------------|---|
| 70       |  |                                                   | Portal SIA memiliki navigasi(petunjuk) yang jelas (200 jawaban): 75 |   |
| 60       |  | 75 (37.50%)                                       |                                                                     |   |
| 50       |  |                                                   |                                                                     |   |
| 40       |  |                                                   |                                                                     |   |
| 30       |  |                                                   |                                                                     |   |
| 20       |  |                                                   |                                                                     |   |
| 10       |  |                                                   |                                                                     |   |
| $\theta$ |  |                                                   |                                                                     |   |
|          |  |                                                   |                                                                     | 5 |

**Gambar 4.26** Pertanyaan ke-3 (Q3) Variabel *Usability*

Pertanyaan ke-4 (Q4) pada variabel *usability* responden yang memilih nilai 5 sebanyak 75 orang (37.50%), nilai 4 sebanyak 56 orang (28%), nilai 3 sebanyak 49 orang (24.50%), nilai 2 sebanyak 15 orang (7.50%) dan nilai 1 sebanyak 5 orang (2.50%).

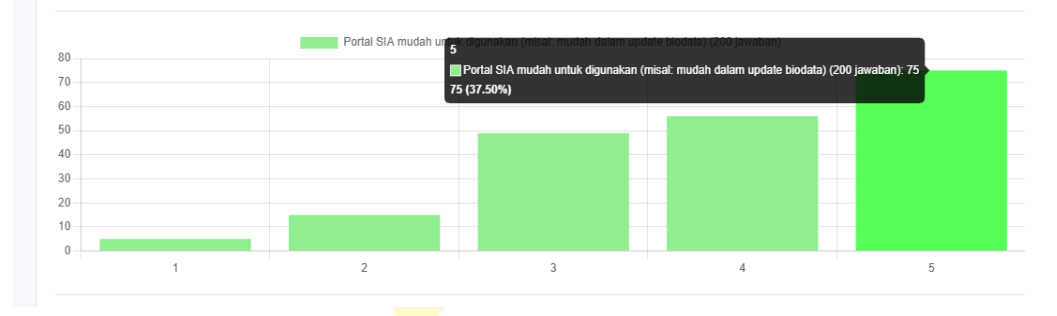

**Gambar 4.27** Pertanyaan ke-4 (Q4) Variabel *Usability*

Pertanyaan ke-5 (Q5) pada variabel *usability* responden yang memilih nilai 5 sebanyak 62 orang (31%), nilai 4 sebanyak 57 orang (28.50%), nilai 3 sebanyak 57 orang (28.50%), nilai 2 sebanyak 18 orang (9%) dan nilai 1 sebanyak 6 orang (3%).

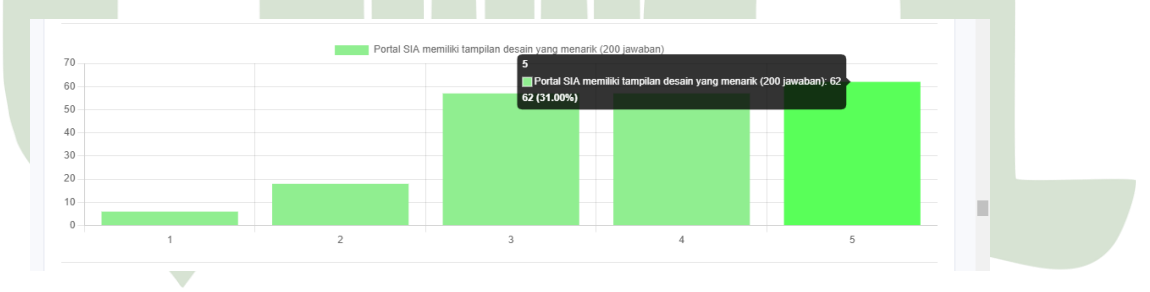

**Gambar 4.28** Pertanyaan ke-5 (Q5)Variabel *Usability* UNIVERSITAS ISLAM NEGERI

Pertanyaan ke-6 (Q6) pada variabel *usability* responden yang memilih nilai 5 sebanyak 80 orang (40%), nilai 4 sebanyak 74 orang (37%), nilai 3 sebanyak 36 orang (18%), nilai 2 sebanyak 7 orang (3.40%) dan nilai 1 sebanyak 3 oeang (1.50%).

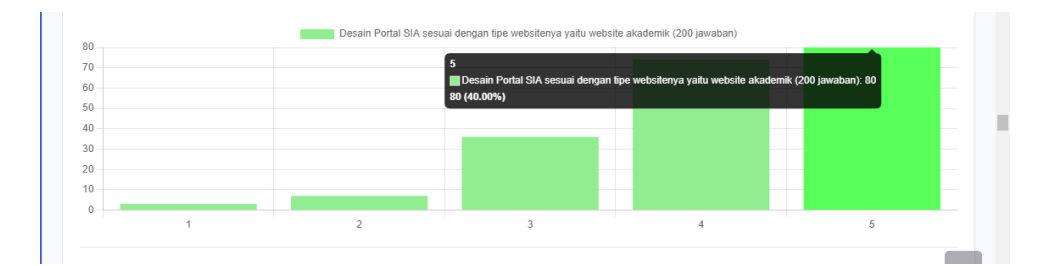

**Gambar 4.29** Pertanyaan ke-6 (Q6) Variabel *Usability*

Pertanyaan ke-7 (Q7) pada variabel *usability* responden yang memilih nilai 5 sebanyak 64 orang (32%), nilai 4 sebanyak 66 orang (33%), nilai 3 sebanyak 54 orang (27%), nilai 2 sebanyak 12 orang (6%) dan nilai 1 sebanyak 4 orang (2%).

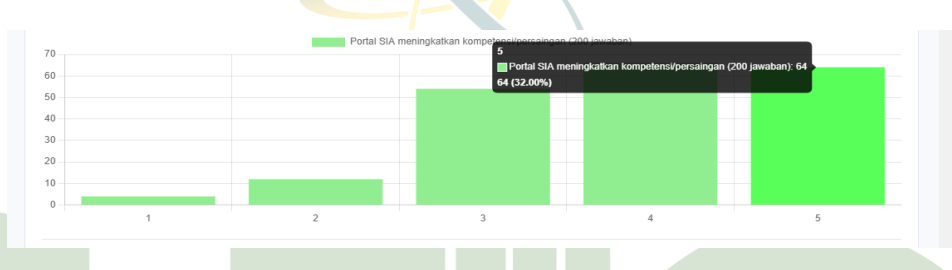

**Gambar 4.30** Pertanyaan ke-7 (Q7) Variabel *Usability*

Pertanyaan ke-8 (Q8) pada variabel *usability* responden yang memilih nilai 5 sebanyak 77 orang (38.50%), nilai 4 sebanyak 70 orang (35%), nilai 3 sebanyak 39 orang (19.50%), nilai 2 sebanayk 12 orang (6%) dan nilai 1 sebanyak 2 orang (1%).

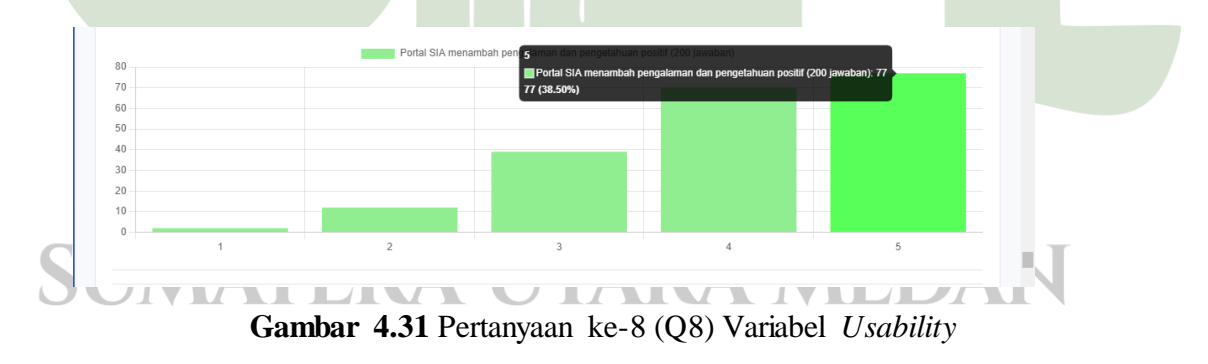

Hasil perhitungan rata-rata pada variabel *usability* menunjukkan bahwa pertanyaan ke-1 (Q1) mendapatkan kategori sangat baik dengan total nilai 851 dan rata-rata 4,26. Hal ini menunjukkan bahwa menurut responden Portal SIA sangat mudah untuk dipelajari pengoperasiannya.

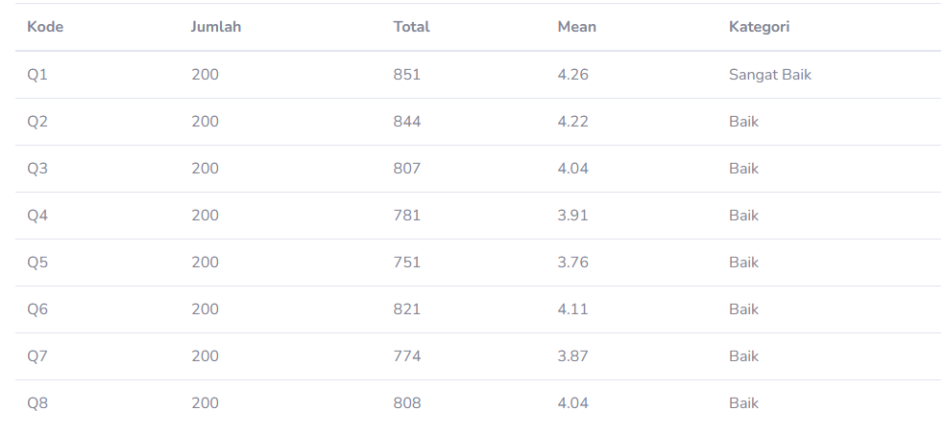

#### **Gambar 4.32** Rata-Rata Variabel *Usability*

#### 4. Variabel *Information Quality*

Pertanyaan ke-9 (Q9) pada variabel *information Quality* responden yang memilih nilai 5 sebanyak 60 orang (30%), nilai 4 sebanyak 60 orang (30%), nilai 3 sebanyak 56 orang (28%), nilai 2 sebanyak 19 orang (9.50%) dan nilai 1 sebanyak 5 orang (2.50%).

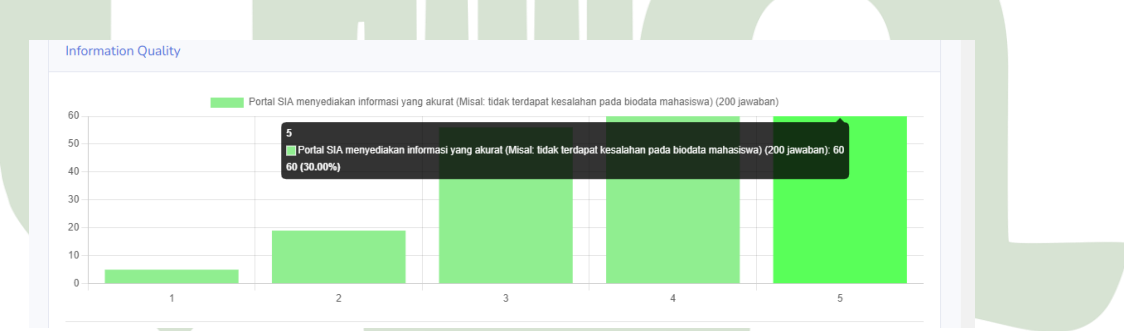

**Gambar 4.33** Pertanyaan ke-9 (Q9) Variabel *Information Quality* **UNIVERSITAS ISLAM NEGERI** 

Pertanyaan ke-10 (Q10) pada variabel *information quality* responden yang memilih nilai 5 sebanyak 79 orang (39.50%), nilai 4 sebanyak 71 orang (35.50%), sebanyak 3 orang 43 orang (21.50%), nilai 2 sebanyak 7 orang (3.50%) dan tidak ada yang memilih nilai 1.

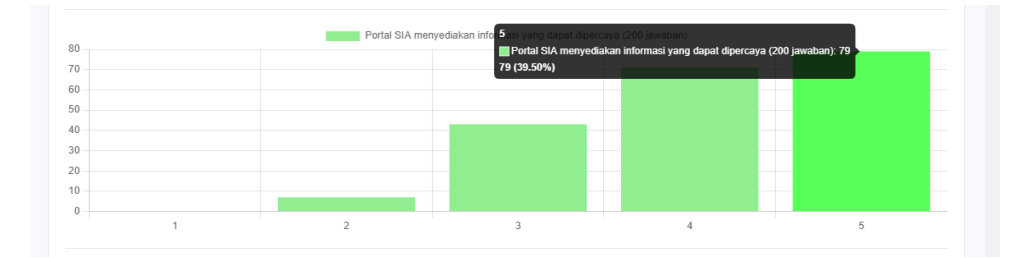

**Gambar 4.34** Pertanyaan ke-10 (Q10) Variabel *Information Quality*

Pertanyaan ke-11 (Q11) pada variabel *information quality* yang memilih nilai 5 sebanyak 61 orang (30.50%), nilai 4 sebanyak 64 orang (32%), nilai 3 sebanyak 54 orang (27%), nilai 2 sebanyak 14 orang (7%) dan nilai 1 sebanyak 7 orang  $(3.50\%)$ .

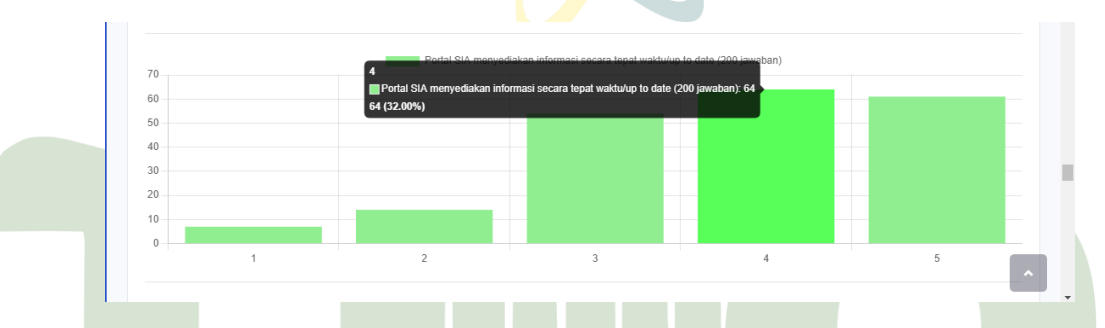

**Gambar 4.35** Pertanyaan ke-11 (Q11) Variabel *Information Quality*

Pertanyaan ke-12 (Q12) pada variabel *information quality* yang memilih nilai 5 sebanyak 72 orang (36%), nilai 4 sebanyak 61 orang (30.50%), nilai 3 sebanyak 44 orang (22%), nilai 2 sebanyak 15 orang (7.50%) dan nilai 1 sebanyak 8 orang (4%).

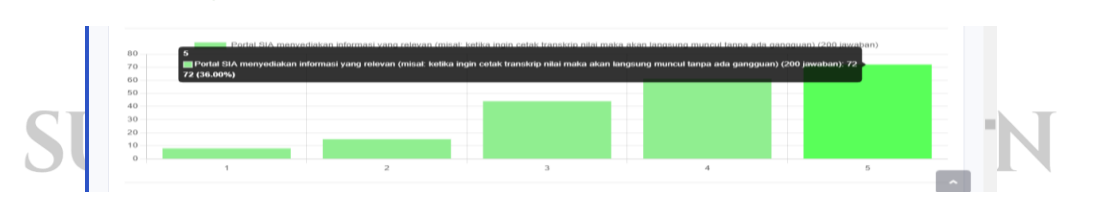

**Gambar 4.36** Pertanyaan ke-12 (Q12) Variabel *Information Quality*

Pertanyaan ke-13 (Q13) pada variabel *information quality* yang memilih nilai 5 sebanyak 78 orang (39%), nilai 4 sebanyak 71 orang (35.50%), nilai 3 sebanyak

37 orang (18.50%), nilai 2 sebanyak 11 orang (5.50%) dan nilai 1 sebanyak 3 orang (1.50%).

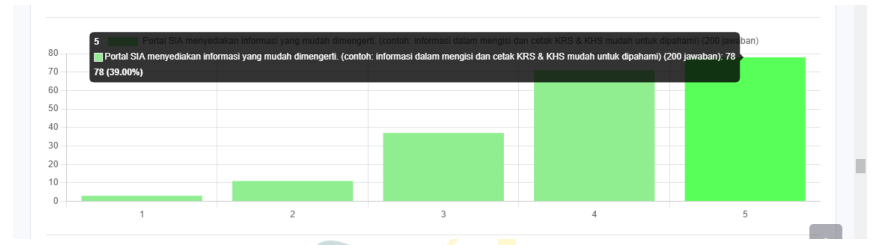

**Gambar 4.37** Pertanyaan ke-13 (Q13) Variabel *Information Quality*

Pertanyaan ke-14 (Q14) pada variabel *information quality* yang memilih nilai 5 sebanyak 77 orang (38.50%), nilai 4 sebanyak 67 orang (33.50%), nilai 3 sebanyak 43 orang (21.50%), nilai 2 sebanyak 13 orang (6.50%) dan tidak ada yang memberi nilai 1.

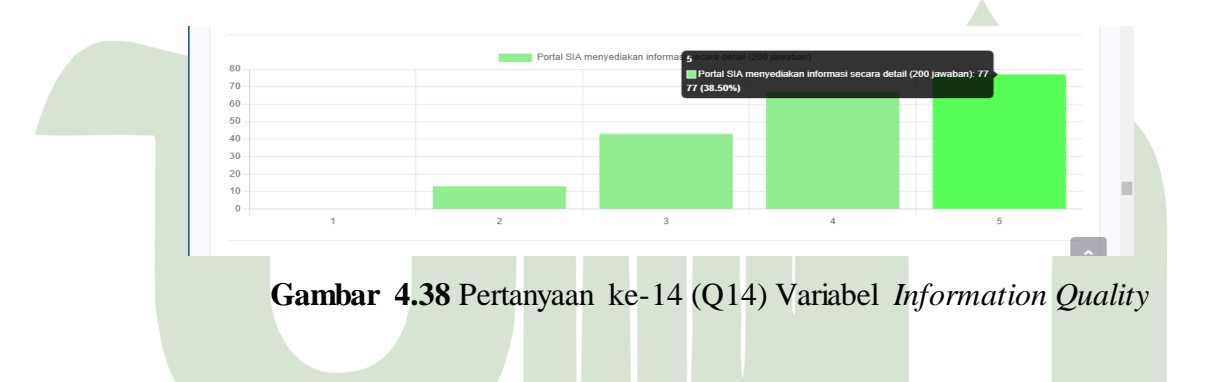

Pertanyaan ke-15 (Q15) pada variabel *information quality* yang memilih nilai 5 sebanyak 80 orang (40%), nilai 4 sebanyak 72 orang (36%), nilai 3 sebanyak 39 orang (19.50%), nilai 2 sebanyak 8 orang (4%) dan tidak ada yang memberi nilai 1. TAS ISLAM M jEKI

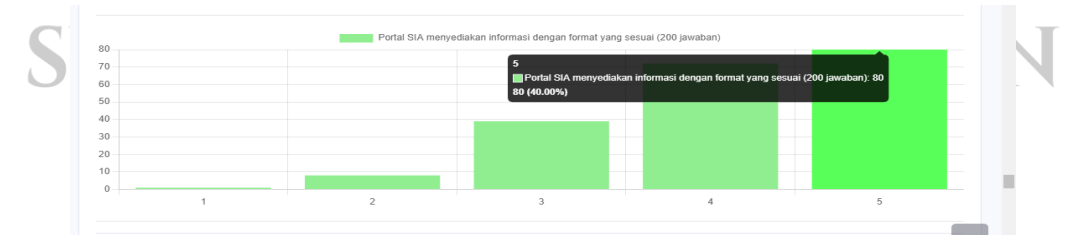

**Gambar 4.39** Pertanyaan ke-15 (Q15) Variabel *Information Quality*

Hasil perhitungan rata-rata pada variabel *information quality* menunjukkan bahwa semua pertanyaan pada variabel ini mendapatkan kategori baik.

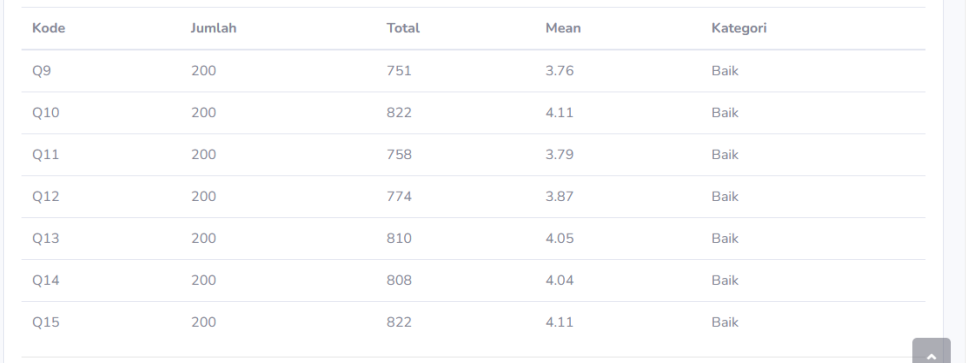

## **Gambar 4.40** Rata-Rata Variabel *Information Quality*

#### 5. Variabel *Service Interaction Quality*

Pertanyaan ke-16 (Q16) pada variabel *service interaction quality* yang memilih nilai 5 sebanyak 73 orang (36.50%), nilai 4 sebanyak 71 orang (35.50%), nilai 3 sebanyak 46 orang (23%), nilai 2 sebanyak 7 orang (3.50%) dan nilai 1 sebanyak 3 orang (1.50%).

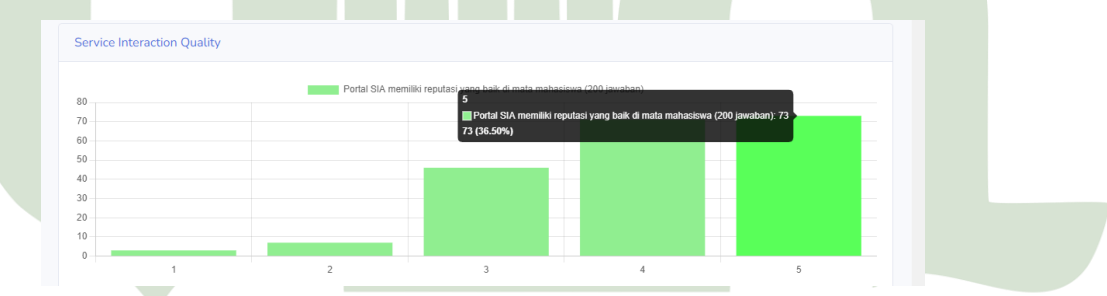

**Gambar 4.41** Pertanyaan ke-16 (Q16) Variabel *Service Interaction Quality* **UNIVERSITA** S NEGERI

Pertanyaan ke-17 (Q17) pada variabel *service interaction quality* yang memilih nilai 5 sebanyak 72 orang (36%), nilai 4 sebanyak 64 orang (32%), nilai 3 sebanyak 46 orang (23%), nilai 2 sebanyak 12 orang (6%) dan nilai 1 sebanyak 6 orang (3%).

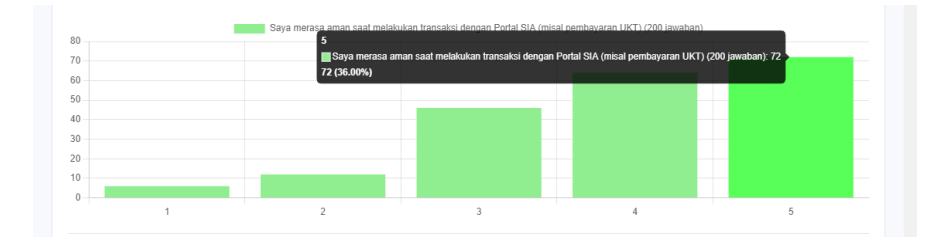

**Gambar 4.42** Pertanyaan ke-17 (Q17) Variabel *Service Interaction Quality*

Pertanyaan ke-18 (Q18) pada variabel *service interaction quality* yang memilih nilai 5 sebanyak 79 orang (39.50%), nilai 4 sebanyak 67 orang (33.50%), nilai 3 sebanyak 41 orang (20.50%), nilai 2 sebanyak 12 orang (6%) dan tidak ada yang memilih nilai 1.

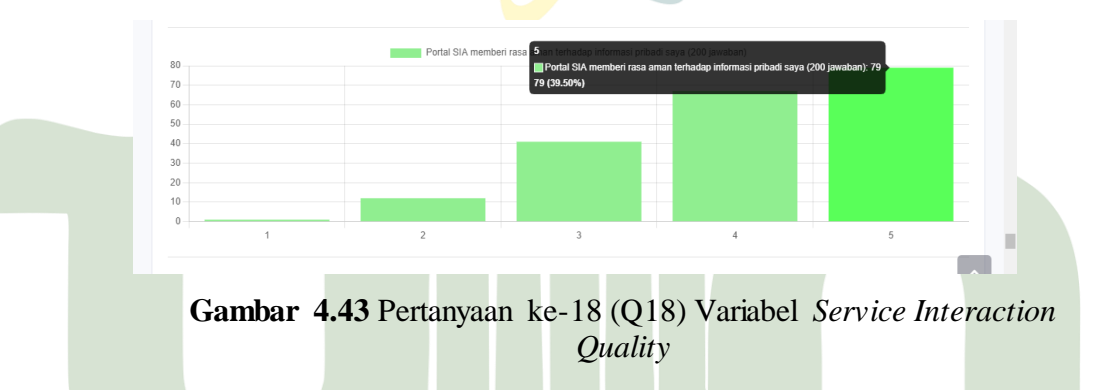

Pertanyaan ke-19 (Q19) pada variabel *service interaction quality* yang memilih nilai 5 sebanyak 74 orang (37%), nilai 4 sebanyak 63 orang (31.50%), nilai 3 sebanyak 54 orang (27%), nilai 2 sebanyak 9 orang (4.50%) dan tidak ada yang memilih nilai 1.

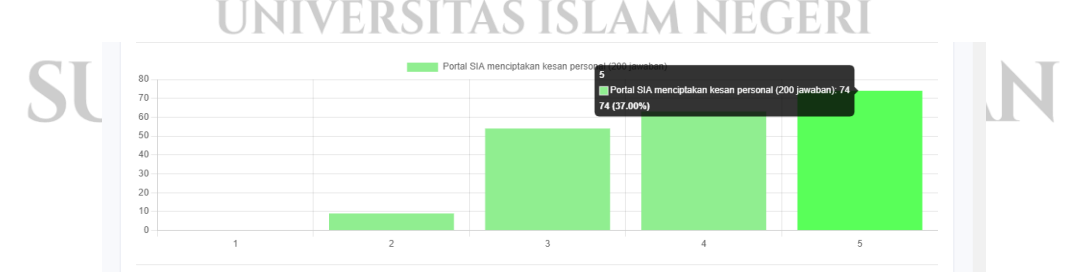

**Gambar 4.44** Pertanyaan ke-19 (Q19) Variabel *Service Interaction Quality*

Pertanyaan ke-20 (Q20) pada variabel *service interaction quality* yang memilih nilai 5 sebanyak 110 orang (55%), nilai 4 sebanyak 54 orang (27%), nilai 3 sebanyak 27 orang (13.50%), nilai 2 sebanyak 9 orang (4.50%) dan tidak ada yang memilih nilai 1.

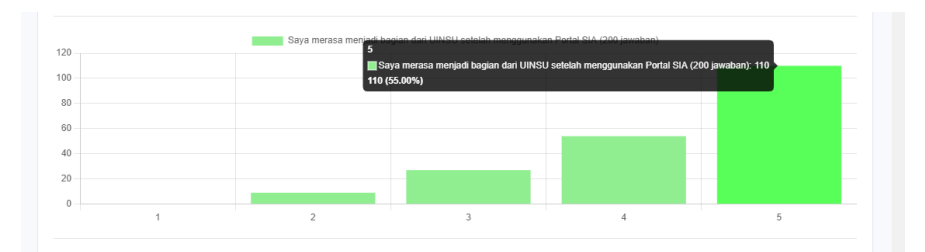

**Gambar 4.45** Pertanyaan ke-20 (Q20) Variabel *Service Interaction Quality*

Pertanyaan ke-21 (Q21) pada variabel *service interaction quality* yang memilih nilai 5 sebanyak 74 orang (37%), nilai 4 sebanyak 54 orang (27%), nilai 3 sebanyak 44 orang (22%), nilai 2 sebanyak 22 orang (11%) dan nilai 1 sebanyak 6 orang (3%).

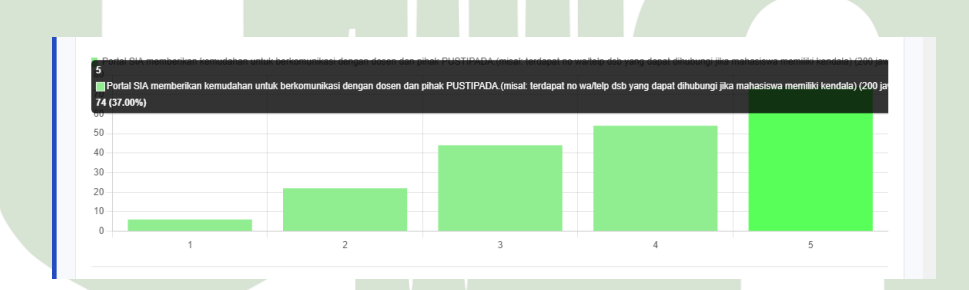

**Gambar 4.46** Pertanyaan ke-21 (Q21) Variabel *Service Interaction Quality*

# UNIVERSITAS ISLAM NEGERI

Pertanyaan ke-22 (Q22) pada variabel *service interaction quality* yang memilih nilai 5 sebanyak 71 orang (35.50%), nili 4 sebanyak 74 orang (37%), nilai 3 sebanyak 44 orang (22%), nilai 3 sebanyak 7 orang (3.50%) dan nilai 1 sebanyak 4 orang (2%).

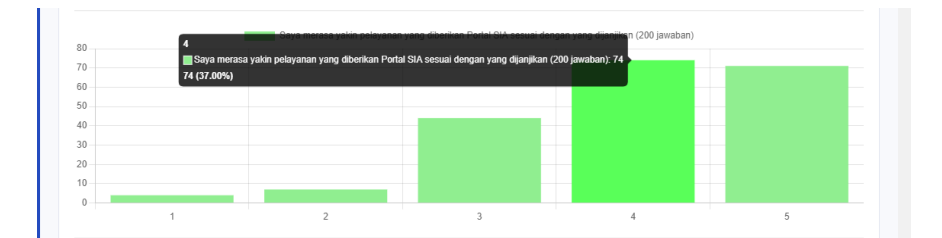

**Gambar 4.47** Pertanyaan ke-22 (Q22) Variabel *Service Interaction Quality*

Hasil perhitungan rata-rata pada variabel *Service Interaction Quality*  menunjukkan bahwa pertanyaan ke-20 (Q20) mendapatkan kategori sangat baik dengan total nilai 865 dan rata-rata 4.33. Hal ini menunjukkan bahwa responden merasa menjadi bagian dari UINSU setelah menggunaan Portal SIA.

| Kode            | Jumlah | <b>Total</b> | Mean | Kategori           |
|-----------------|--------|--------------|------|--------------------|
| Q16             | 200    | 804          | 4.02 | <b>Baik</b>        |
| Q17             | 200    | 784          | 3.92 | <b>Baik</b>        |
| Q18             | 200    | 811          | 4.06 | <b>Baik</b>        |
| Q19             | 200    | 802          | 4.01 | Baik               |
| Q20             | 200    | 865          | 4.33 | <b>Sangat Baik</b> |
| Q21             | 200    | 768          | 3.84 | <b>Baik</b>        |
| Q <sub>22</sub> | 200    | 801          | 4.01 | <b>Baik</b>        |
|                 |        |              |      |                    |

**Gambar 4.48** Variabel *Service Information Quality*

6. Nilai Keseluruhan Portal SIA

Berdasarkan hasil perhitungan rata-rata, maka diperoleh nilai keseluruhan untuk Portal SIA seperti gambar berikut.

Nilai keseluruhan Portalsia UINSU adalah 88.09%

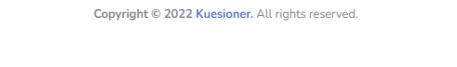

**Gambar 4.49** Nilai Keseluruhan Portal SIA

7. Halaman *User* – Akses Admin

Halaman ini merupakan halaman untuk melihat data *user,* pada halaman ini admin dapat menambah, mengedit dan menghapus data user. Admin juga dapat melakukan pencarian user pada kolom pencarian.

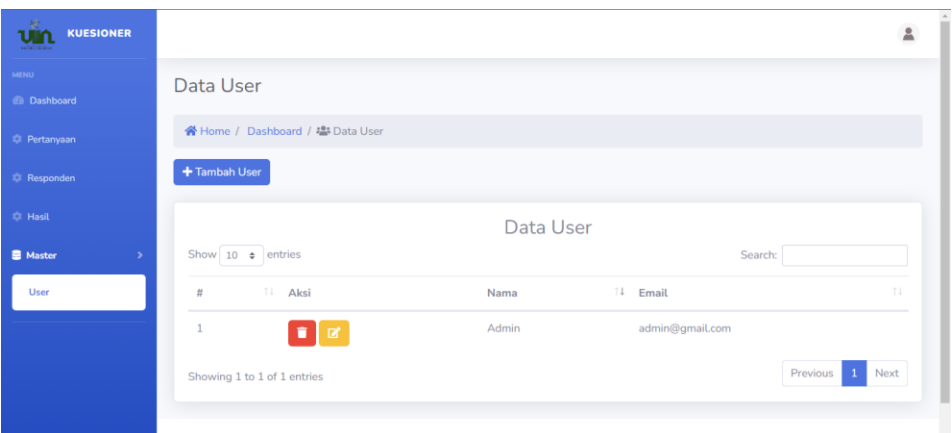

**Gambar 4.50** Halaman Data *User* – Akses Admin

8. Batasan Responden

Pada sistem informasi evaluasi ini jumlah responden yang dapat mengisi kuesioner maksimal 200 orang. Apabila jumlah responden sudah mencapai batas maksimal maka akan muncul notifikasi seperti gambar berikut dan responden sudah tidak dapat mengisi kuesioner lagi. Hal ini karena dalam uji validitas apabila jumlah responden nya berbeda maka nilai Rtabel nya juga berbeda. Untuk membatasi hal itu, maka peneliti membatasi jumlah responden pada sistem informasi evaluasi ini menjadi 200 responden.

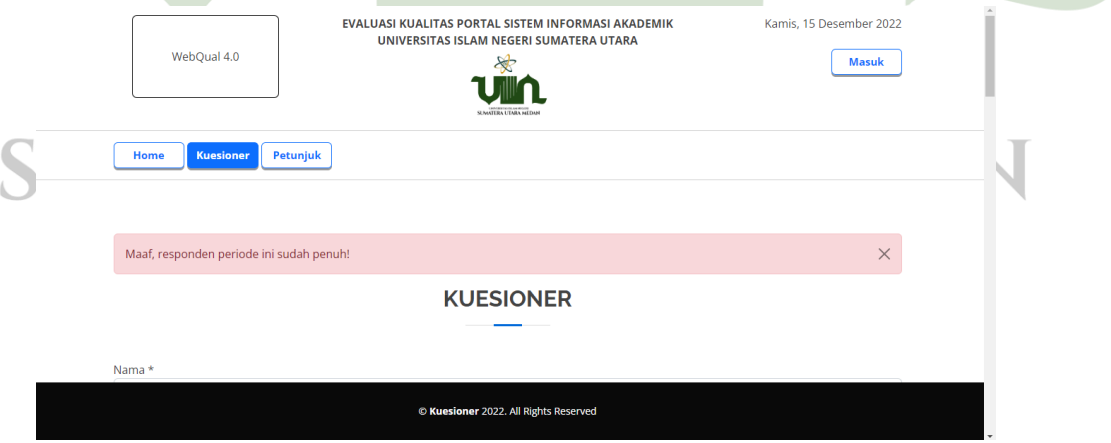

**Gambar 4.51** Batasan Responden Pada Sistem Informasi Evaluasi

#### **1.4 Rekomendasi**

Setelah dilakukan evaluasi dan mendapatkan hasil analisis terkait Portal SIA UNSU, terdapat beberapa rekomendasi yang diberikan oleh *user* (mahasiswa) sebagai responden pada penelitian ini yang bertujuan untuk meningkatkan kualitas Portal SIA dan melakukan perbaikan terhadap permasalahan yang ada . Rekomendasinya adalah sebagai berikut:

- 1. Diharapkan Portal SIA memiliki fitur *helpdesk* yang *fast respon* sehingga apabila mahasiswa memiliki keluhan dapat teratasi dengan cepat.
- 2. KRS semester lampau dapat dicetak kembali.
- 3. Evaluasi kualitas Portal SIA disarankan untuk dilakukan secara rutin agar dapat meningkatkan kualitas dari Portal SIA berdasarkan pendapat dari pengguna nya (mahasiswa).
- 4. Diharapkan agar menjadi lebih baik dalam berbagai aspek, termasuk kualitas dan pelayanan khususnya kepada mahasiswa UINSU.

#### **4.5 Analisis Hasil Kuesioner**

Berdasarkan hasil analisis pada kuesioner ditemukan bahwa terdapat dua pertanyaan yaitu pertanyaan ke-1 (Q1) menunjukkan bahwa *user* dapat mempelajari penggunaan portalsia dengan mudah dan pertanyaan ke-20 (Q20) menunjukkan bahwa *user* menjadi bagian UINSU setelah menggunakan portalsia.

Berdasarkan hal tersebut maka portalsia mendapatkan kategori baik karena hanya 2 dari total 22 pertanyaan yang mendapatkan kategori sangat baik. Untuk dapat meningkatkan kualitas menjadi sangat baik maka portalsia perlu melakukan perbaikan sesuai pertanyaan dari WebQual 4.0 seperti:

- 1. Pada pertanyaan ke-2 (Q2) agar *user* dapat berinteraksi dengan jelas dan mudah dimengerti.
- 2. Pada pertanyaan ke-3 (Q3) agar portalsia memiliki petunjuk yang jelas, misalnya terdapat petunjuk ketika akan melakukan pengisian KRS.
- 3. Pada pertanyaan ke-4 (Q4) agar *user* dapat menggunakan portalsia dengan mudah, misalnya dalam melakukan *update* biodata.
- 4. Pada pertanyaan ke-5 (Q5) agar portalsia memiliki desain yang lebih menarik.
- 5. Pada pertanyaan ke-6 (Q6) agar portalsia memiliki desain yang sesuai dengan tipe *website* akademik.
- 6. Pada pertanyaan ke-7 (Q7) agar portalsia lebih meningkatkan kompetensi/persaingan dari *website* dari kampus lain.
- 7. Pada pertanyaan ke-8 (Q8) agar portalsia lebih meningkatkan pengalaman dan pengetahuan positif kepada mahasiswa.
- 8. Pada pertanyaan ke-9 (Q9) agar portalsia dapat menyediakan informasi yang akurat, seperti tidak terdapat kesalahan pada update mahasiswa.
- 9. Pada pertanyaan ke-10 (Q10) agar portalsia memberikan informasi yang lebih dapat dipercaya.
- 10. Pada pertanyaan ke-11 (Q11) agar portalsia dapat memberikan informasi yang tepat waktu jika terdapat informasi yang berkaitan dengan mahasiswa, seperti menampilkan data pembayaran uang kuliah tunggal mahasiswa secara *up-to-date*.
- 11. Pada pertanyaan ke-12 (Q12) agar portalsia dapat memberikan informasi yang relevan sesuai dengan yang ada pada tiap menu nya.
- 12. Pada pertanyaan ke-13 (Q13) agar portalsia memberikan informasi yang mudah dimengerti, seperti kemudahan dalam cetak KHS, KRS dan pengisian KRS yang mudah dipahami.
- 13. Pada pertanyaan ke-14 (Q14) agar portalsia memberikan informasi secara detail pada setiap menu nya. AS ISLAM NEGERI
- 14. Pada pertanyaan ke-15 (Q15) agar portalsia menyediakan informasi dengan format yang sesuai dengan kegiatan akademik.
- 15. Pada pertanyaan ke-16 (Q16) agar portalsia dapat meningkatkan kualitas sehingga memiliki reputasi yang lebih baik di mata mahasiswa.
- 16. Pada pertanyaan ke-17 (Q17) agar memberikan rasa aman kepada mahasiswa dalam melakukan transaksi seperti pembayaran uang kuliah.
- 17. Pada peryanyaan ke-18 (Q18) agar memberikan keyakinan kepada mahasiswa bahwa informasi pribadi nya tidak akan disalah gunakan.
- 18. Pada pertanyaan ke-19 (Q19) agar portalsia dapat memberikan kesan personal.
- 19. Pada pertanyaan ke-21 (Q21) agar portalsia dapat memberikan kemudahan akses dalam memberikan pengaduan ketika memiliki kendala yang berkaitan dengan portalsia.
- 20. Pada pertanyaan ke 22 (Q22) agar portalsia memberikan pelayanan sesuai yang dijanjikan kepada mahasiswa.

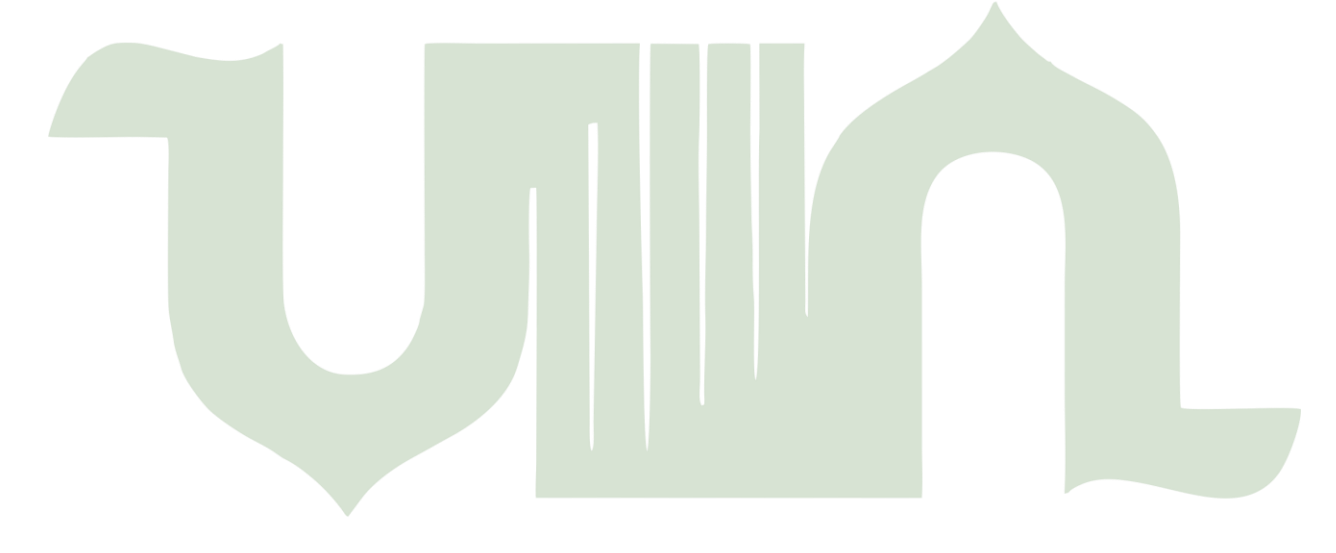

# UNIVERSITAS ISLAM NEGERI SUMATERA UTARA MEDAN